## Dell Inspiron 15R **Felhasználói kézikönyv**

**Számítógép típusa: Inspiron 5520/7520 Szabályozási modell: P25F Szabályozási típus: P25F001**

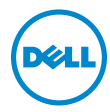

## **Megjegyzések, figyelmeztetések és "Vigyázat" üzenetek**

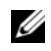

**MEGJEGYZÉS:** A MEGJEGYZÉSEK a számítógép biztonságosabb és hatékonyabb használatát elősegítő fontos tudnivalókat tartalmaznak.

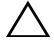

**FIGYELMEZTETÉS! A FIGYELMEZTETÉSEK az utasítások be nem tartása esetén esetlegesen bekövetkez**ő **hardversérülés vagy adatvesztés veszélyére hívják fel a figyelmet.**

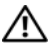

**VIGYÁZAT! A VIGYÁZAT jelzés az esetleges tárgyi vagy személyi sérülés, illetve életveszély lehet**ő**ségére hívja fel a figyelmet.**

A dokumentumban közölt információ külön értesítés nélkül is megváltozhat. © 2012 Dell Inc. Minden jog fenntartva.

A Dell Inc. előzetes írásos engedélye nélkül szigorúan tilos a dokumentumokat bármilyen módon sokszorosítani.

A szövegben előforduló védjegyek: a Dell™, a DELL logó és az Inspiron™ a Dell Inc. védjegyei; A Microsoft<sup>®</sup>, a Windows<sup>®</sup> és a Windows Start gomb embléma (3 a Microsoft Corporation az Egyesült Államokban és/vagy más országokban bejegyzett védjegye; a Bluetooth<sup>®</sup> bejegyzett védjegy a Bluetooth SIG Inc. tulajdona, amelyet a Dell Inc. az engedélyével használ.

A dokumentumban egyéb védjegyek és védett nevek is szerepelhetnek, amelyek a védjegyet vagy nevet bejegyeztető cégre, valamint annak termékeire vonatkoznak. A Dell Inc. elhárít minden, a sajátján kívüli védjegyekkel és márkanevekkel kapcsolatban benyújtott tulajdonjogi keresetet.

## **Tartalomjegyzék**

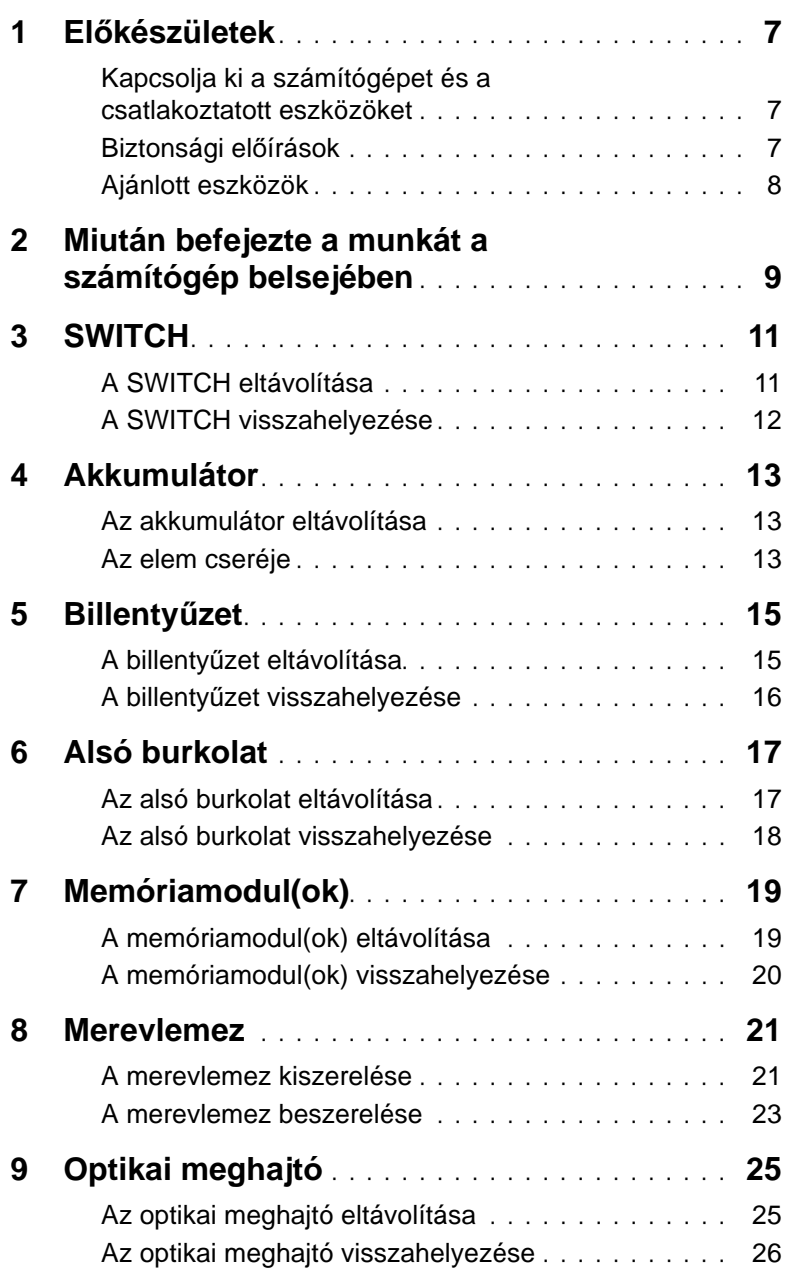

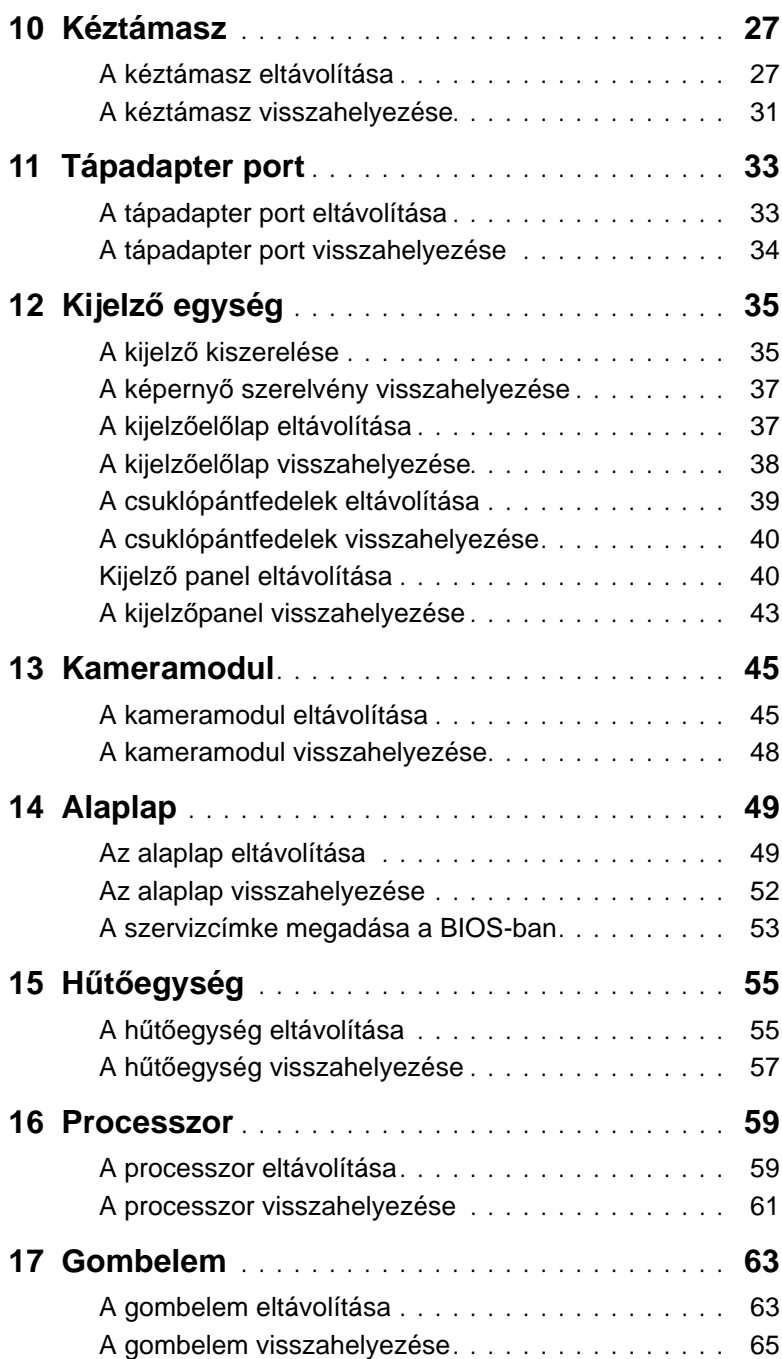

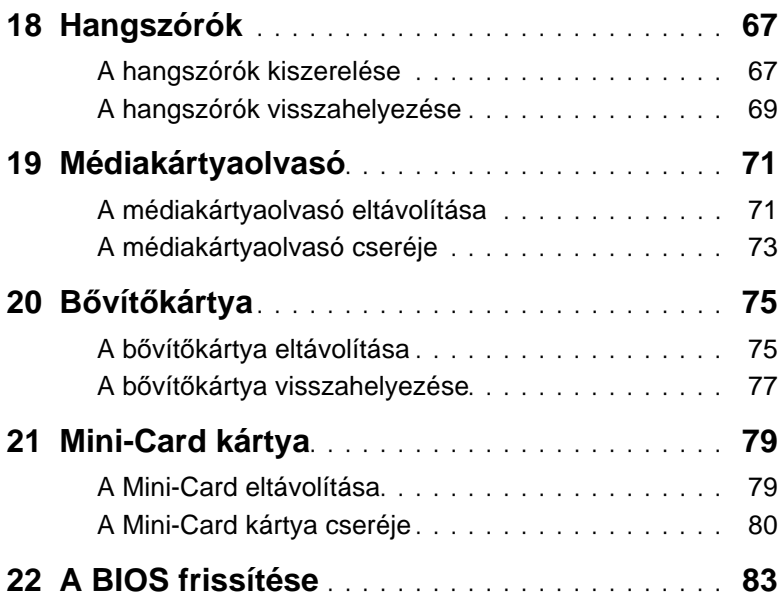

## <span id="page-6-3"></span><span id="page-6-1"></span><span id="page-6-0"></span>**Kapcsolja ki a számítógépet és a csatlakoztatott eszközöket**

**FIGYELMEZTETÉS! Az adatvesztés elkerülése érdekében a számítógép kikapcsolása el**ő**tt mentsen és zárjon be minden nyitott fájlt, és lépjen ki minden futó programból.**

- 1 Mentsen és zárjon be minden nyitott fájlt, majd lépjen ki minden futó programból.
- 2 Kattintson a **Start** ikonra, majd kattintson a **Shut down** (Leállítás) lehetőségre.

A Microsoft Windows lezáródik, majd a számítógép kikapcsol.

**MEGJEGYZÉS:** Ha más operációs rendszert használ, a leállítás tekintetében olvassa el az adott operációs rendszer dokumentációját.

- 3 Áramtalanítsa a számítógépet és minden csatlakoztatott eszközt.
- 4 Csatlakoztasson le a számítógépről minden telefonkábelt, hálózati kábelt és csatolt eszközt
- 5 Csatlakoztassa le a számítógépet az áramról, majd nyomja le, és körülbelül 5 másodpercig tartsa lenyova a bekapcsológombot, hogy földelje az alaplapot.

## <span id="page-6-2"></span>**Biztonsági el**ő**írások**

Végezze el a következő óvintézkedéseket a számítógép potenciális károsodásának elkerülése és a saját biztonsága érdekében.

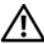

**VIGYÁZAT! A számítógép belsejében végzett munka el**ő**tt olvassa el figyelmesen a számítógéphez mellékelt biztonsági tudnivalókat. További biztonsági útmutatásokat a dell.com/regulatory\_compliance címen elérhet**ő **Megfelel**ő**ségi honlapon találhat.**

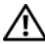

**VIGYÁZAT! Miel**ő**tt felnyitná a számítógép burkolatát vagy a paneleket, csatlakoztasson le minden tápellátást. Miután befejezte a munkát a számítógép belsejében, helyezzen vissza minden fedelet, panelt és csavart, miel**ő**tt a készüléket tápellátáshoz csatlakoztatná.**

**FIGYELMEZTETÉS! A számítógép sérülésének elkerülése érdekében sima és tiszta munkafelületen dolgozzon.**

**FIGYELMEZTETÉS! A komponensek és kártyák sérülésének elkerülése érdekében a szélüknél fogja meg azokat, és ne érintse meg a t**ű**ket vagy csatlakozókat.**

**FIGYELMEZTETÉS! Csak min**ő**sített szerviztechnikus távolíthatja el a számítógép borítását, és férhet hozzá a belül található alkatrészekhez. A biztonsági óvintézkedésekkel, a számítógépen belül végzett munkával és az elektrosztatikus kisüléssel szembeni védekezéssel kapcsolatos összes információ megtalálható a biztonsági el**ő**írásokban.**

**FIGYELMEZTETÉS! Miel**ő**tt bármihez is hozzányúlna a számítógép belsejében, földelje le saját testét, érintsen meg egy festetlen fémfelületet a számítógép hátulján. Munka közben id**ő**r**ő**l id**ő**re érintsen meg valamilyen festetlen fémfelületet, hogy levezesse az id**ő**közben felgy**ű**lt statikus elektromosságot, ami károsíthatná a bels**ő **alkatrészeket.**

**FIGYELMEZTETÉS! A kábelek kihúzásakor ne magát a kábelt, hanem a csatlakozót vagy a húzófület húzza. Egyes kábelek csatlakozóin zárófülek vagy szárnyas csavarok találhatók, ezeket ki kell oldania, miel**ő**tt a kábelt lecsatlakoztatná. A kábelek lecsatlakoztatásakor tartsa azokat feszesen, hogy a csatlakozó t**ű**k ne hajoljanak meg. A kábelek csatlakoztatásakor gondoskodjon arról, hogy a csatlakozók és portok iránya és helyzete megfelel**ő **legyen.**

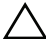

**FIGYELMEZTETÉS! A hálózati kábel kihúzásakor el**ő**ször a számítógépb**ő**l húzza ki a kábelt, majd a hálózati eszközb**ő**l.**

## <span id="page-7-0"></span>**Ajánlott eszközök**

A dokumentumban szereplő eljárások a következő eszközöket igényelhetik:

- Csillagcsavarhúzó
- Műanyag vonalzó
- Kis, lapos élű csavarhúzó

## <span id="page-8-1"></span><span id="page-8-0"></span>2 **Miután befejezte a munkát a számítógép belsejében**

Miután befejezte a cserét, ellenőrizze, hogy:

- minden csavart visszahelyezett-e, és nem maradtak felhasználatlan csavarok a számítógép belsejében
- minden külső eszközt, kábelt, kártyát és más olyan alkatrészt visszacsatlakoztatott, amelyet korábban eltávolított
- csatlakoztassa számítógépet és minden hozzá csatolt eszközt az elektromos aljzataikra

**FIGYELMEZTETÉS! Miel**ő**tt bekapcsolná a számítógépet, helyezzen vissza minden csavart, és gy**ő**z**ő**djön meg arról, hogy nem maradt felhasználatlan csavar a számítógép belsejében. Ellenkez**ő **esetben károsodhat a számítógép.**

#### 10 | Miután befejezte a munkát a számítógép belsejében

## 3 **SWITCH**

**VIGYÁZAT! A számítógépben végzett munka el**ő**tt olvassa el a számítógéphez mellékelt biztonsági tudnivalókat, és kövesse az itt ismertetett lépéseket: "El**ő**[készületek", 7. oldal](#page-6-3). További biztonsági útmutatásokat a dell.com/regulatory\_compliance címen elérhet**ő **Megfelel**ő**ségi honlapon találhat.**

## **A SWITCH eltávolítása**

- 1 Csúsztassa oldalra a SWITCH kioldó reteszt. A SWITCH kiugrik.
- 2 Emelje ki a cserélhető fedőlapot a számítógépről.

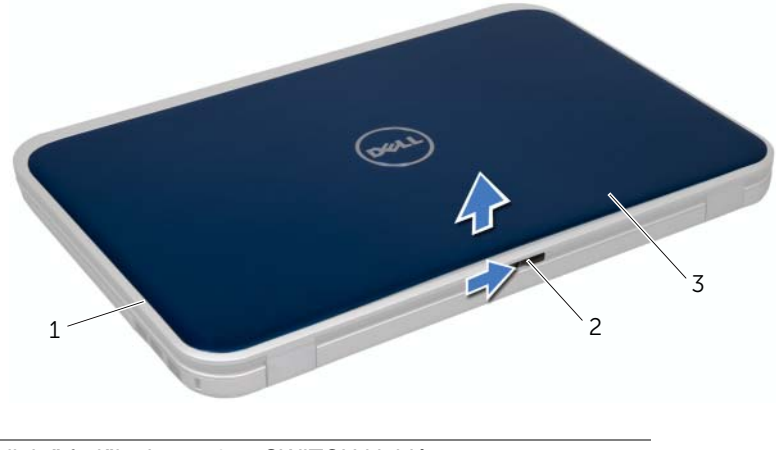

- 1 a kijelző fedőlapja 2 SWITCH kioldó retesze
- $\overline{3}$  SWITCH

## <span id="page-11-0"></span>**A SWITCH visszahelyezése**

#### **Tennivalók**

1 Igazítsa a SWITCH alján található füleket a kijelző fedőlapján található nyílásokhoz, és pattintsa a helyére a SWITCH.

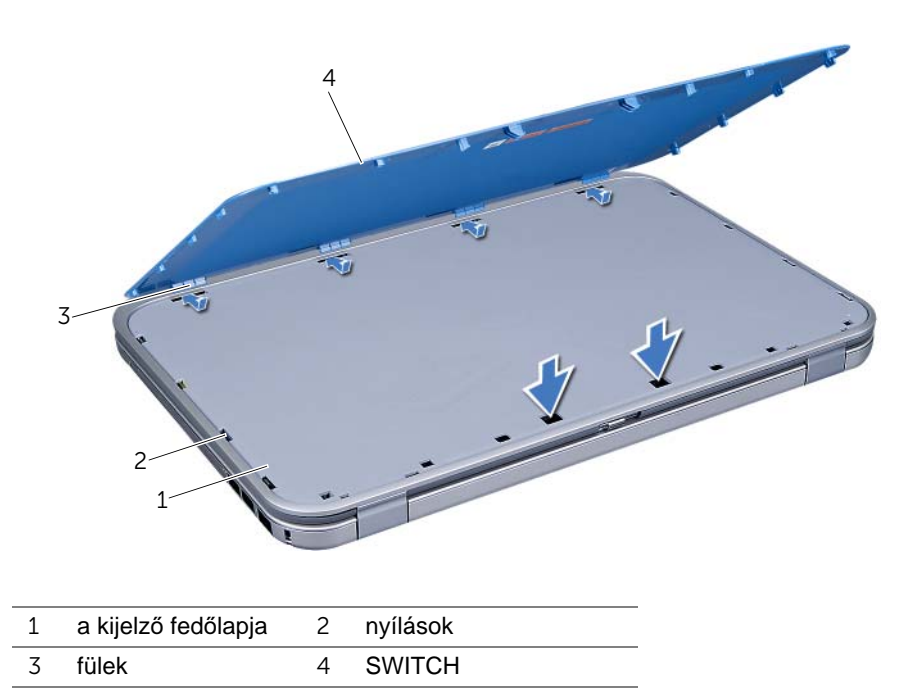

2 Kövesse a következő fejezetben olvasható utasításokat: "Miután befejezte a munkát a [számítógép belsejében", 9. oldal.](#page-8-1)

## <span id="page-12-0"></span>4 **Akkumulátor**

**VIGYÁZAT! A számítógépben végzett munka el**ő**tt olvassa el a számítógéphez mellékelt biztonsági tudnivalókat, és kövesse az itt ismertetett lépéseket: "El**ő**[készületek", 7. oldal](#page-6-3). További biztonsági útmutatásokat a dell.com/regulatory\_compliance címen elérhet**ő **Megfelel**ő**ségi honlapon találhat.**

## <span id="page-12-3"></span><span id="page-12-1"></span>**Az akkumulátor eltávolítása**

- 1 Csukia le a kijelzőt és fordítsa a számítógépet a hátoldalával felfele.
- 2 Csúsztassa az akkumulátor kioldóreteszeket nyitott állásba.
- 3 Emelje ki az akkumulátort az akkumulátor-rekeszből.

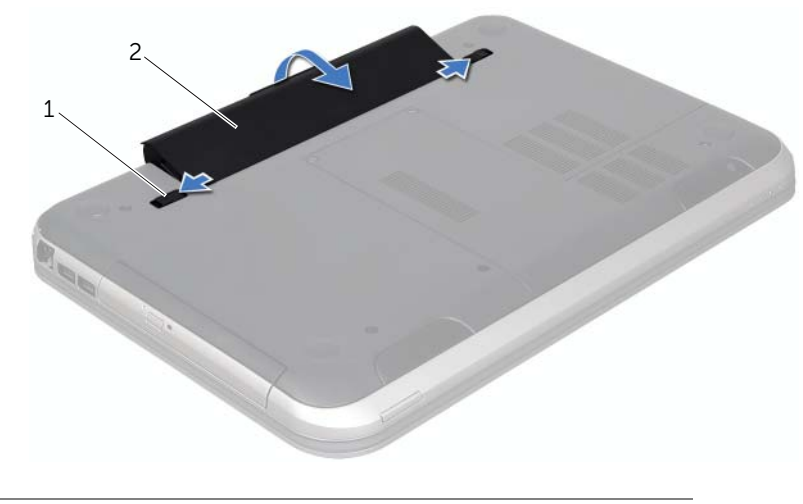

1 akkumulátor kioldóreteszek (2 db) 2 akkumulátor

## <span id="page-12-4"></span><span id="page-12-2"></span>**Az elem cseréje**

- 1 Igazítsa az akkumulátoron található füleket az akkumulátorrekesz nyílásaihoz, és nyomja le az akkumulátort, amíg az a helyére kattan.
- 2 Kövesse a következő fejezetben olvasható utasításokat: "Miután befejezte a munkát a [számítógép belsejében", 9. oldal.](#page-8-1)

## <span id="page-14-0"></span>5 **Billenty**ű**zet**

**VIGYÁZAT! A számítógépben végzett munka el**ő**tt olvassa el a számítógéphez mellékelt biztonsági tudnivalókat, és kövesse az itt ismertetett lépéseket: "El**ő**[készületek", 7. oldal](#page-6-3). További biztonsági útmutatásokat a dell.com/regulatory\_compliance címen elérhet**ő **Megfelel**ő**ségi honlapon találhat.**

## <span id="page-14-2"></span><span id="page-14-1"></span>**A billenty**ű**zet eltávolítása**

#### **El**ő**zetes tennivalók**

1 Távolítsa el az akkumulátort. Lásd: ["Az akkumulátor eltávolítása", 13. oldal.](#page-12-3)

#### **Tennivalók**

- **FIGYELMEZTETÉS! A billenty**ű**zet gombjai törékenyek, könnyen elmozdíthatók, visszahelyezésük pedig id**ő**igényes m**ű**velet. Legyen óvatos a billenty**ű**zet eltávolításakor és kezelésekor.**
	- 1 Fordítsa fel a számítógépet, és nyissa ki a megjelenítőt, amennyire csak lehetséges.
	- 2 Egy műanyag pálcával emelje ki a billentyűzetet a kéztámaszon található fülekből, és emelje mindaddig, amíg elválik a kéztámasztól.

**FIGYELMEZTETÉS! Legyen különösen óvatos a billenty**ű**zet eltávolításakor és kezelésekor. Nem megfelel**ő **bánásmód esetén megkarcolhatja a kijelz**ő**panelt.**

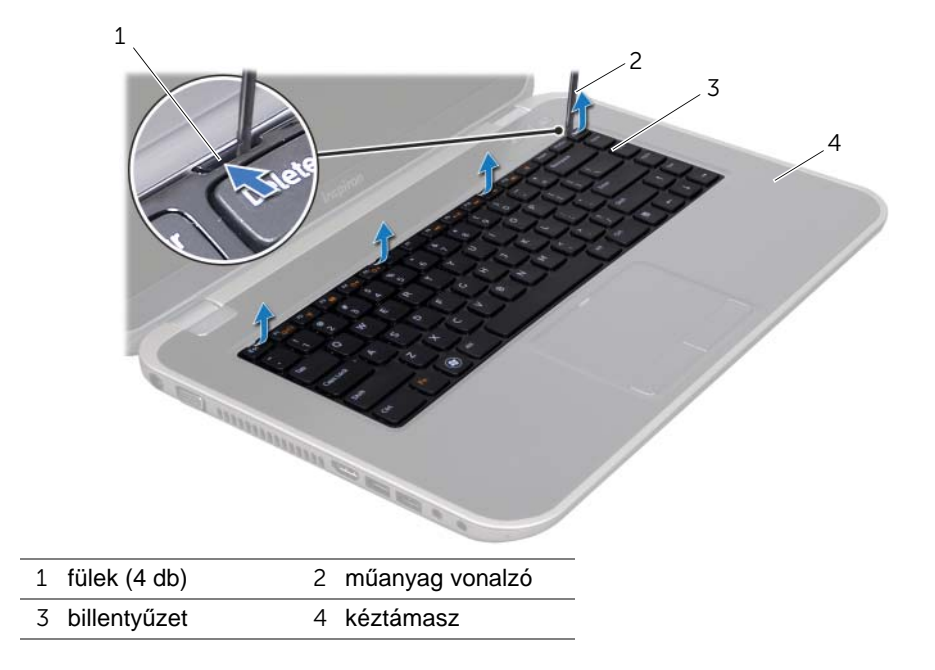

- 3 Fordítsa fel óvatosan a billentyűzetet, és tegye a csuklótámaszra.
- 4 Emelje meg a csatlakozóreteszt, majd válassza le a billentyűzet kábelét az alaplapi csatlakozóról a húzófül segítségével.
- 5 Emelje ki a billentyűzetet a számítógépből.

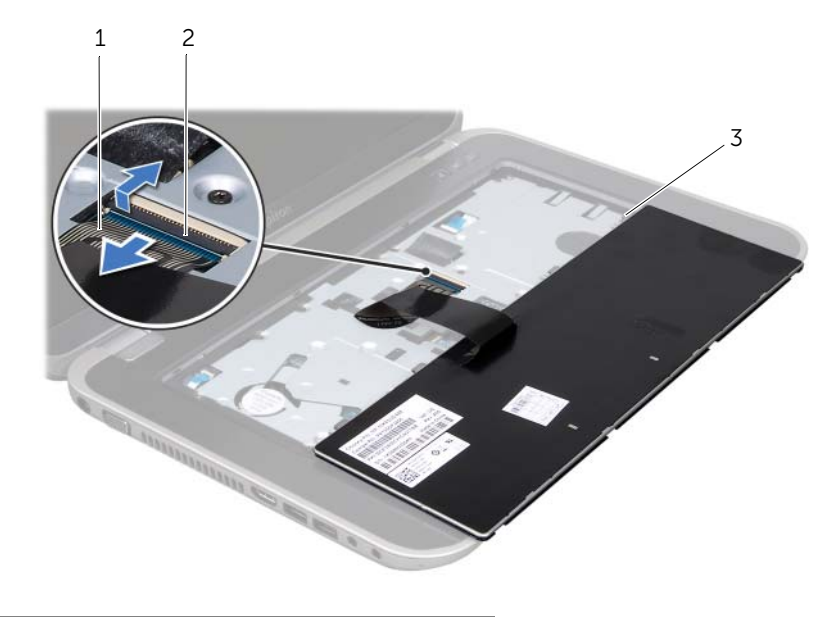

- 1 billentyűzetkábel 2 csatlakozóretesz
- 3 fülek (5 db)

## <span id="page-15-1"></span><span id="page-15-0"></span>**A billenty**ű**zet visszahelyezése**

### **Tennivalók**

- 1 Csúsztassa a billentyűzet kábelét az alaplapon lévő csatlakozóba, és nyomja le a csatlakozóreteszt a kábel rögzítéséhez.
- 2 A billentyűzet alján található füleket csúsztassa be a kéztámaszon található nyílásokba, és helyezze a billentyűzetet a kéztámaszra.
- 3 A billentyűzet széleit óvatosan lefelé nyomva rögzítse azt a csuklótámaszon található fülek alá.
- 4 Csukja le a kijelzőt és fordítsa a számítógépet a hátoldalával felfele.

- 1 Helyezze vissza az akkumulátort. Lásd: ["Az elem cseréje", 13. oldal](#page-12-4).
- 2 Kövesse a következő fejezetben olvasható utasításokat: "Miután befejezte a munkát a [számítógép belsejében", 9. oldal.](#page-8-1)
- 16 | Billentyűzet

## <span id="page-16-0"></span>6 **Alsó burkolat**

**VIGYÁZAT! A számítógépben végzett munka el**ő**tt olvassa el a számítógéphez mellékelt biztonsági tudnivalókat, és kövesse az itt ismertetett lépéseket: "El**ő**[készületek", 7. oldal](#page-6-3). További biztonsági útmutatásokat a dell.com/regulatory\_compliance címen elérhet**ő **Megfelel**ő**ségi honlapon találhat.**

## <span id="page-16-2"></span><span id="page-16-1"></span>**Az alsó burkolat eltávolítása**

#### **El**ő**zetes tennivalók**

1 Távolítsa el az akkumulátort. Lásd: ["Az akkumulátor eltávolítása", 13. oldal.](#page-12-3)

#### **Tennivalók**

- 1 Lazítsa meg az alsó burkolatot a számítógép aljához rögzítő csavarokat.
- 2 Ujibeggyel emelje el az alsó burkolatot a számítógép aljától.
- 3 Emelje le az alsó burkolatot a számítógép aljáról.

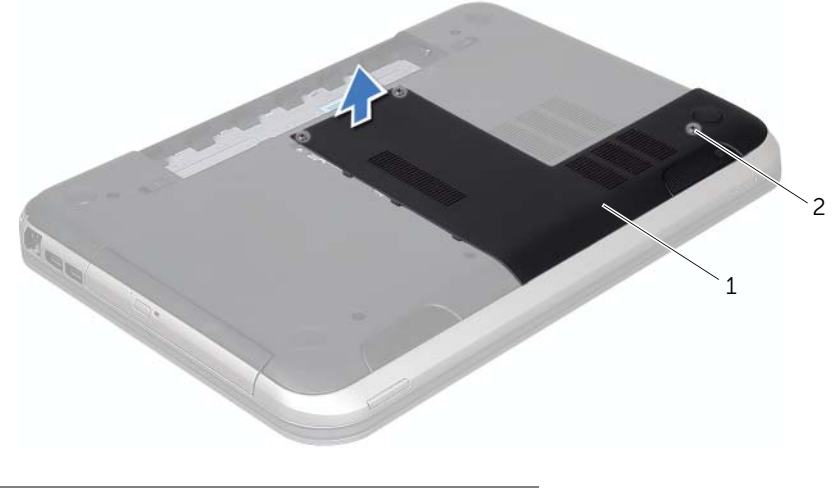

1 alsó burkolat 2 rögzítőcsavarok (3 db)

## <span id="page-17-1"></span><span id="page-17-0"></span>**Az alsó burkolat visszahelyezése**

### **Tennivalók**

- 1 Csúsztassa az alsó burkolaton lévő füleket a számítógép alján található nyílásokba, és óvatosan pattintsa a helyére az alsó burkolatot.
- 2 Húzza meg a három rögzítőcsavart, amely az alsó burkolatot a számítógép aljához rögzíti.

- 1 Helyezze vissza az akkumulátort. Lásd: ["Az elem cseréje", 13. oldal](#page-12-4).
- 2 Kövesse a következő fejezetben olvasható utasításokat: "Miután befejezte a munkát a [számítógép belsejében", 9. oldal.](#page-8-1)

## <span id="page-18-0"></span>7 **Memóriamodul(ok)**

**VIGYÁZAT! A számítógépben végzett munka el**ő**tt olvassa el a számítógéphez mellékelt biztonsági tudnivalókat, és kövesse az itt ismertetett lépéseket: "El**ő**[készületek", 7. oldal](#page-6-3). További biztonsági útmutatásokat a dell.com/regulatory\_compliance címen elérhet**ő **Megfelel**ő**ségi honlapon találhat.**

## <span id="page-18-1"></span>**A memóriamodul(ok) eltávolítása**

#### **El**ő**zetes tennivalók**

- 1 Távolítsa el az akkumulátort. Lásd: ["Az akkumulátor eltávolítása", 13. oldal.](#page-12-3)
- 2 Távolítsa el az alap burkolatát. Lásd: ["Az alsó burkolat eltávolítása", 17. oldal](#page-16-2).

### **Tennivalók**

- **FIGYELMEZTETÉS! Annak érdekében, hogy megel**ő**zze a memóriamodul csatlakozójának sérülését, ne használjon szerszámot a memóriamodul tartókapcsainak szétfeszítésére.**
- 1 Ujjbeggyel húzza szét a biztosítókapcsokat a memóriamodul mindkét végén, amíg a memóriamodul kiugrik.
- 2 Vegye ki a memóriamodult a memóriamodul-foglalatból.

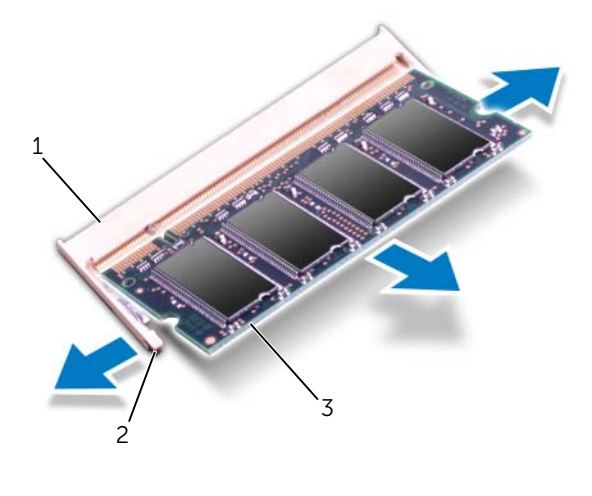

- 1 memóriamodul-foglalat 2 rögzítőkapcsok (2 db)
- 3 memóriamodul

## <span id="page-19-0"></span>**A memóriamodul(ok) visszahelyezése**

#### **Tennivalók**

- 1 Igazítsa a memóriamodulon lévő bemetszést a memóriamodul foglalatában található fülhöz.
- 2 Csúsztassa a memóriamodult határozottan a bővítőhelybe 45 fokos szögben, és nyomja le, amíg az a helyére kattan. Ha nem hall kattanást, vegye ki a memóriamodult, és tegye be újra.

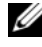

**MEGJEGYZÉS:** Ha a memóriamodul nincs megfelelően a helyén, előfordulhat, hogy a számítógép nem indul el.

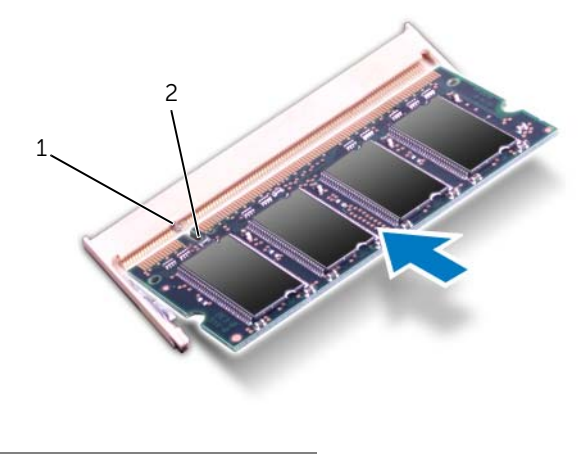

1 fül 2 bemetszés

#### **Utólagos tennivalók**

- 1 Helyezze vissza az alap burkolatot. Lásd: ["Az alsó burkolat visszahelyezése",](#page-17-1)  [18. oldal](#page-17-1).
- 2 Helyezze vissza az akkumulátort. Lásd: ["Az elem cseréje", 13. oldal](#page-12-4).
- 3 Kövesse a következő fejezetben olvasható utasításokat: "Miután befejezte a munkát a [számítógép belsejében", 9. oldal.](#page-8-1)
- 4 Kapcsolja be a számítógépet.

Indításkor a számítógép érzékeli a memóriamodul(oka)t, és automatikusan frissíti a rendszer-beállítási információkat.

Ha ellenőrizni szeretné a telepített memória mennyiségét:

Kattintson a következőkre Start  $\Box \rightarrow$  Vezérlőpult→ Rendszer és biztonság→ Rendszer.

## <span id="page-20-0"></span>8 **Merevlemez**

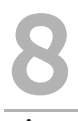

**VIGYÁZAT! A számítógépben végzett munka el**ő**tt olvassa el a számítógéphez mellékelt biztonsági tudnivalókat, és kövesse az itt ismertetett lépéseket: "El**ő**[készületek", 7. oldal](#page-6-3). További biztonsági útmutatásokat a dell.com/regulatory\_compliance címen elérhet**ő **Megfelel**ő**ségi honlapon találhat.**

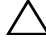

**FIGYELMEZTETÉS! Az adatvesztés elkerülése érdekében ne távolítsa el a merevlemez-meghajtót, ha a számítógép bekapcsolt vagy alvó állapotban van.**

**FIGYELMEZTETÉS! A merevlemez-meghajtók rendkívül érzékenyek. Legyen óvatos a merevlemez-meghajtók kezelésekor.**

## <span id="page-20-1"></span>**A merevlemez kiszerelése**

#### **El**ő**zetes tennivalók**

- 1 Az akkumulátor eltávolítása. Lásd: ["Az akkumulátor eltávolítása", 13. oldal.](#page-12-3)
- 2 Távolítsa el az alap burkolatát. Lásd: ["Az alsó burkolat eltávolítása", 17. oldal](#page-16-2).

#### **Tennivalók**

- Távolítsa el a merevlemez-meghajtót a számítógép aljához rögzítő csavarokat.
- A húzófül használatával a merevlemez-meghajtó szerkezetet csúsztassa a számítógép hátoldala felé annak érdekében, hogy lecsatlakoztassa azt az alaplapi csatlakozójáról.
- Emelje ki a merevlemez-meghajtó szerelvényt a számítógépből.

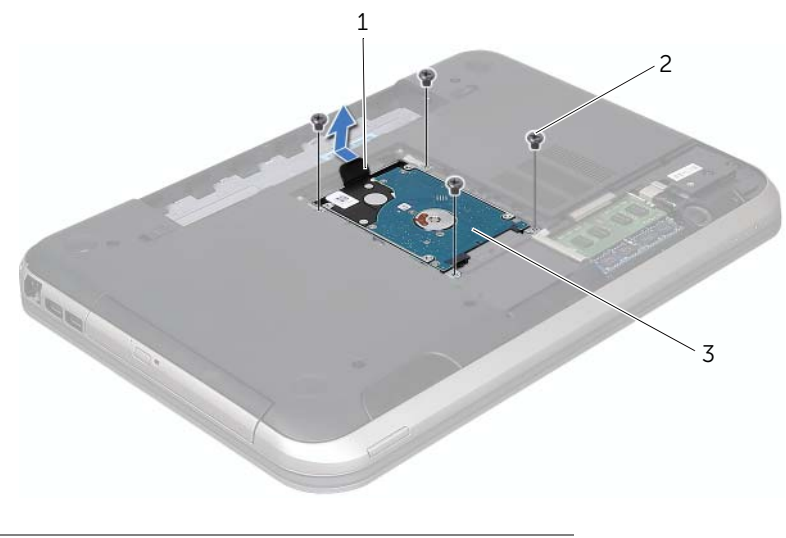

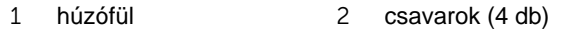

merevlemez-meghajtó szerelvény

- 4 Távolítsa el a merevlemez-meghajtót a kerethez rögzítő csavarokat.
- 5 Emelje le a merevlemezt a merevlemez keretről.

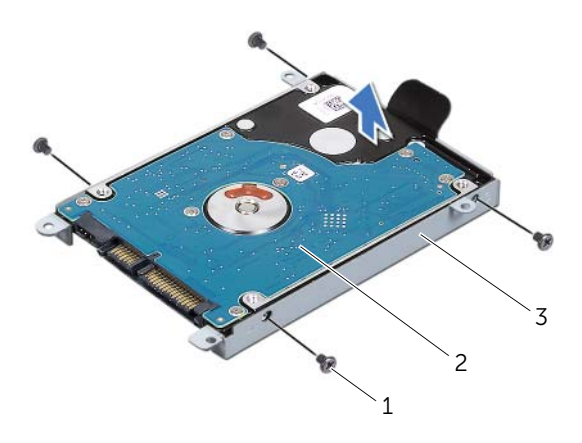

- 1 csavarok (4 db) 2 merevlemez
- 3 a merevlemez-meghajtó kerete

### <span id="page-22-0"></span>**A merevlemez beszerelése**

#### **Tennivalók**

- 1 Vegye ki az új merevlemez-meghajtót a csomagolásból. Őrizze meg az eredeti csomagolást a merevlemez-meghajtó későbbi tárolásához és szállításához.
- 2 Igazítsa egymáshoz a merevlemez-meghajtó keret csavarhelyeit és a merevlemezmeghajtón lévő csavarhelyeket.
- 3 Helyezze vissza a csavarokat, amelyek a merevlemez-meghajtót rögzítik a merevlemezhez.
- 4 Helyezze vissza a merevlemez-meghajtó szerelvényt a számítógépbe.
- 5 A húzófül használatával a merevlemez-meghajtó szerkezetet csúsztassa a számítógép elülső oldala felé annak érdekében, hogy csatlakoztassa azt az alaplapi csatlakozóhoz.
- 6 Helyezze vissza a merevlemez-meghajtó szerelvényt a számítógép aljához rögzítő három csavart.

- 1 Helyezze vissza az alap burkolatot. Lásd: ["Az alsó burkolat visszahelyezése", 18. oldal](#page-17-1).
- 2 Helyezze vissza az akkumulátort. Lásd: ["Az elem cseréje", 13. oldal](#page-12-4).
- 3 Kövesse a következő fejezetben olvasható utasításokat: "Miután befejezte a munkát a [számítógép belsejében", 9. oldal.](#page-8-1)

## <span id="page-24-0"></span>9 **Optikai meghajtó**

**VIGYÁZAT! A számítógépben végzett munka el**ő**tt olvassa el a számítógéphez mellékelt biztonsági tudnivalókat, és kövesse az itt ismertetett lépéseket: "El**ő**[készületek", 7. oldal](#page-6-3). További biztonsági útmutatásokat a dell.com/regulatory\_compliance címen elérhet**ő **Megfelel**ő**ségi honlapon találhat.**

## <span id="page-24-1"></span>**Az optikai meghajtó eltávolítása**

#### **El**ő**zetes tennivalók**

- 1 Távolítsa el az akkumulátort. Lásd: ["Az akkumulátor eltávolítása", 13. oldal.](#page-12-3)
- 2 Távolítsa el az alap burkolatát. Lásd: ["Az alsó burkolat eltávolítása", 17. oldal](#page-16-2).

## **Tennivalók**

- 1 Távolítsa el a csavarokat, amelyek az optikai meghajtó szerelvényt a számítógép aljához rögzítik.
- 2 Ujjbeggyel csúsztassa ki az optikai meghajtó szerelvényt a meghajtórekeszből.

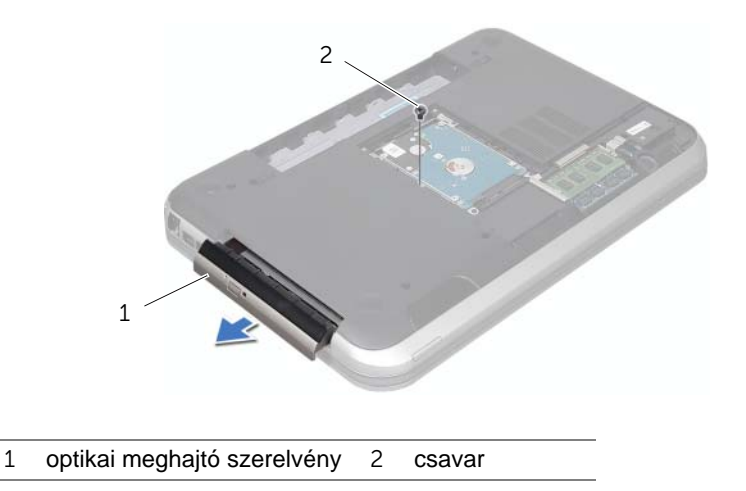

- 3 Óvatosan emelie ki az optikai meghajtó előlapját, és vegye ki az optikai meghajtó szerelvényből.
- 4 Távolítsa el az optikai meghajtót a meghajtókerethez rögzítő csavarokat.
- 5 Távolítsa el az optikai-meghajtó kereket.

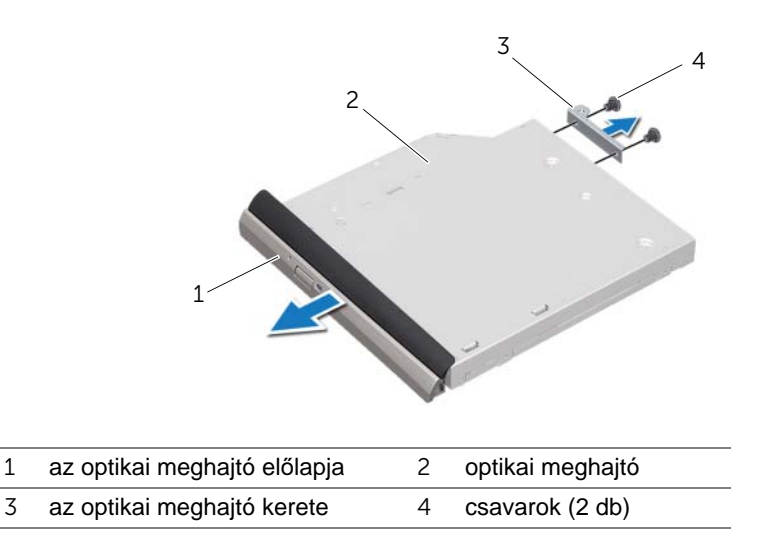

## <span id="page-25-0"></span>**Az optikai meghajtó visszahelyezése**

#### **Tennivalók**

- 1 Igazítsa egymáshoz az optikai meghajtó keretének csavarhelyeit és az optikai meghajtó csavarhelyeit.
- 2 Távolítsa el az optikai meghajtó keretet a az optikai meghajtóhoz rögzítő csavarokat.
- 3 Igazítsa az optikai meghajtó előlapján található füleket az optikai meghajtón található résekhez, majd pattintsa az előlapot a helyére.
- 4 Csúsztassa az optikai meghajtót a meghajtórekeszbe, amíg teljesen a helyére nem kerül.
- 5 Helyezze vissza a csavarokat, amelyek az optikai meghajtó szerelvényt a számítógép aljához rögzítik.

- 1 Helyezze vissza az alap burkolatot. Lásd: ["Az alsó burkolat visszahelyezése", 18. oldal](#page-17-1).
- 2 Helyezze vissza az akkumulátort. Lásd: ["Az elem cseréje", 13. oldal](#page-12-4).
- 3 Kövesse a következő fejezetben olvasható utasításokat: "Miután befejezte a munkát a [számítógép belsejében", 9. oldal.](#page-8-1)

# <span id="page-26-0"></span>10 **Kéztámasz**

**VIGYÁZAT! A számítógépben végzett munka el**ő**tt olvassa el a számítógéphez mellékelt biztonsági tudnivalókat, és kövesse az itt ismertetett lépéseket: "El**ő**[készületek", 7. oldal](#page-6-3). További biztonsági útmutatásokat a dell.com/regulatory\_compliance címen elérhet**ő **Megfelel**ő**ségi honlapon találhat.**

## <span id="page-26-2"></span><span id="page-26-1"></span>**A kéztámasz eltávolítása**

#### **El**ő**zetes tennivalók**

- 1 Távolítsa el az akkumulátort. Lásd: ["Az akkumulátor eltávolítása", 13. oldal.](#page-12-3)
- 2 Távolítsa el a billentyűzetet. Lásd: "A billentyű[zet eltávolítása", 15. oldal.](#page-14-2)
- 3 Távolítsa el az alap burkolatát. Lásd: ["Az alsó burkolat eltávolítása", 17. oldal](#page-16-2).

### **Tennivalók**

1 Távolítsa el a kéztámaszt a számítógép aljához rögzítő csavarokat.

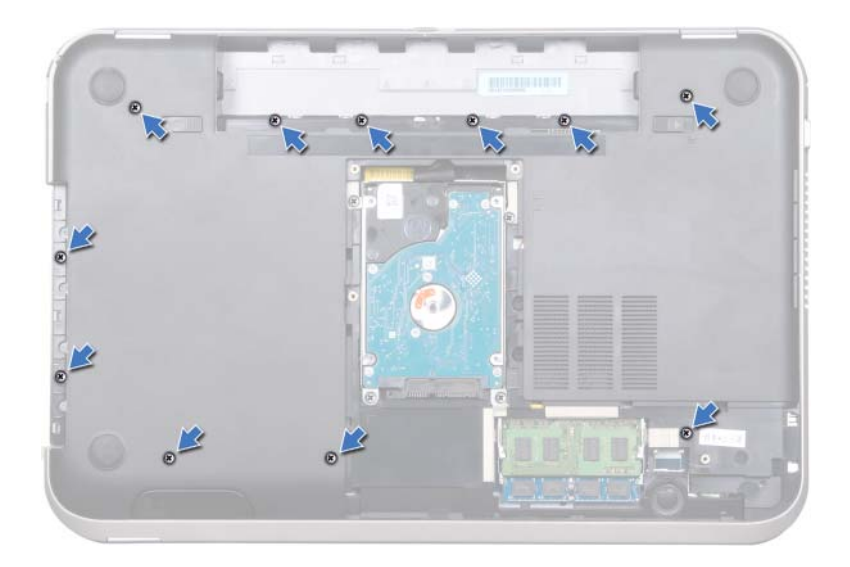

- Fordítsa a számítógépet fejjel lefelé.
- Emelje meg a csatlakozóreteszeket, és húzza meg a húzófüleket, hogy lecsatlakoztassa a bekapcsológomb-panel kábelét, a kéztámasz kábelét és a gyorsbillentyű panel kábelét csatlakozóikról az alaplapon.

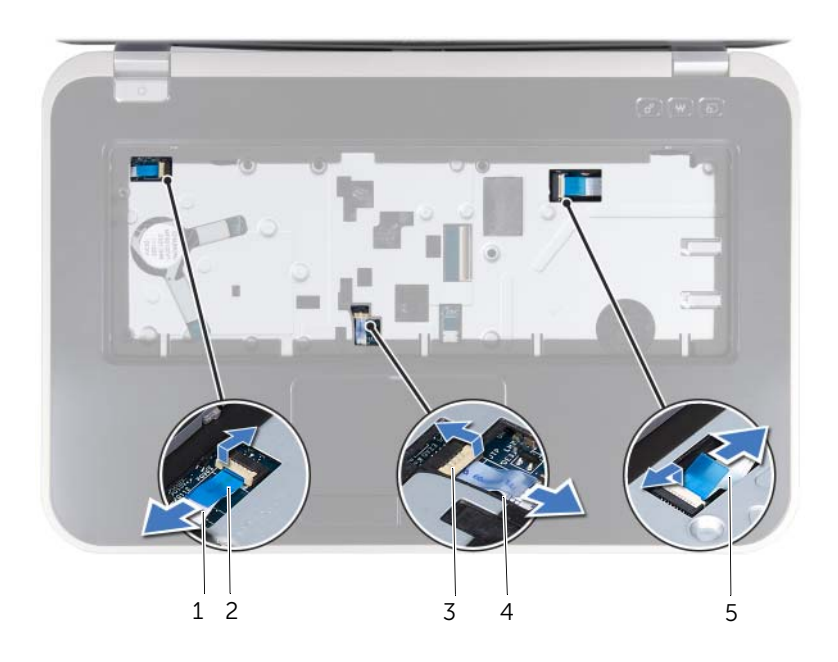

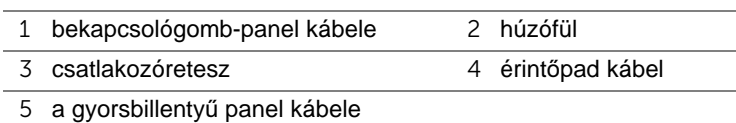

- Távolítsa el a kéztámaszt a számítógép aljához rögzítő csavarokat.
- Ujjbeggyel emelje ki a kéztámaszt a számítógép aljából.

**FIGYELMEZTETÉS! Óvatosan távolítsa el a kéztámaszt a kijelz**ő **szerkezetr**ő**l, hogy elkerülje annak sérülését.**

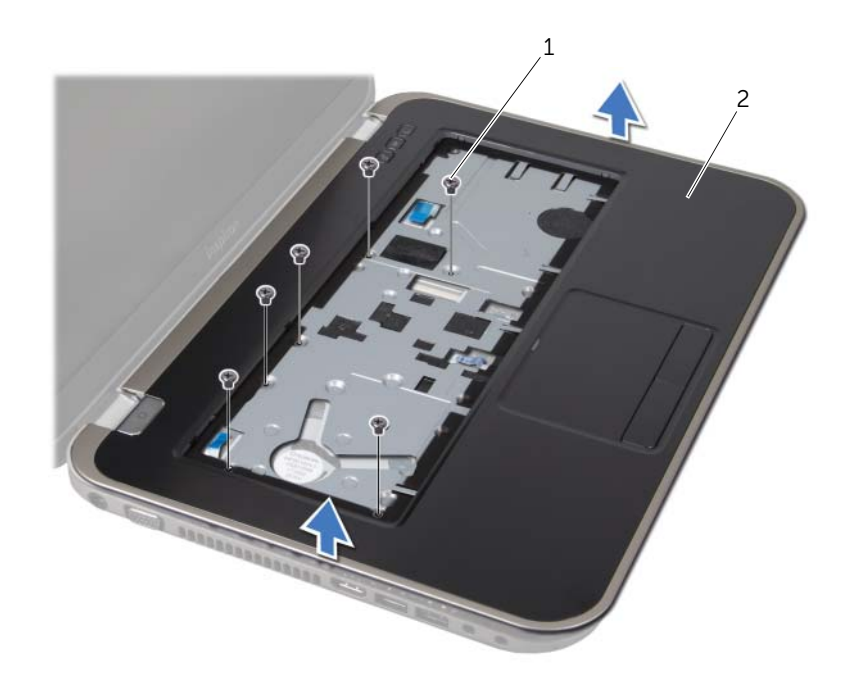

csavarok (6 db) 2 kéztámasz

- Anélkül, hogy erősen meghúzná a kéztámasz szerkezetet, tegye messzire a kijelzőtől az alábbi ábrán látható módon.
- Emelje meg a csatlakozóreteszt, majd válassza le az állapotjelző fények kábelét az alaplapi csatlakozóról a húzófül segítségével.
- Emelje ki a kéztámasz szerkezetet a számítógépházból.

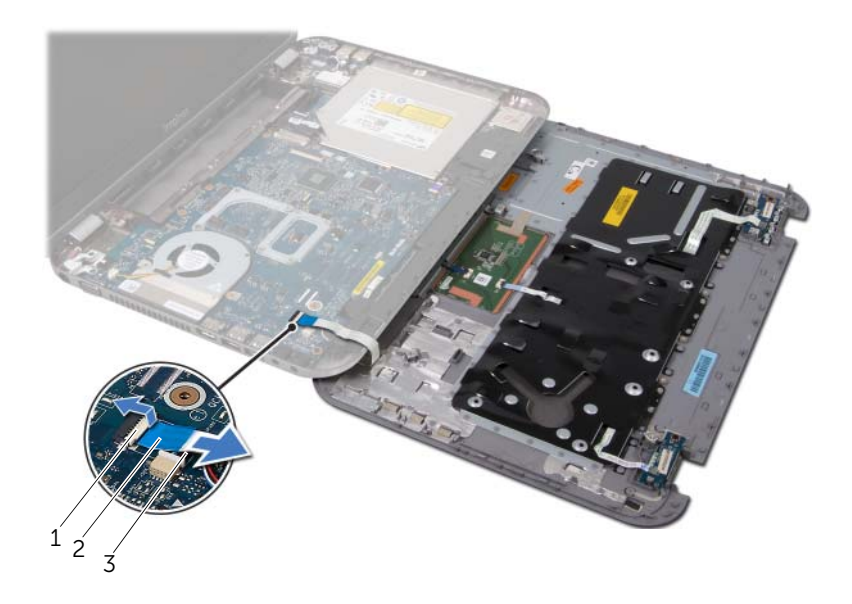

csatlakozóretesz 2 húzófül

állapotjelző fények kábele

## <span id="page-30-1"></span><span id="page-30-0"></span>**A kéztámasz visszahelyezése**

#### **Tennivalók**

- 1 Csúsztassa be az állapotjelző fény kábelt az alaplapi csatlakozóba, majd nyomja le a kábel csatlakozórögzítőjét.
- 2 Helyezze egy vonalba a kéztámaszt a számítógép aljával, és finoman kattintsa helyre.
- 3 Csúsztassa be csatlakozóikba az alaplapon a gyorsbillentyű panel kábelét, a bekapcsológomb-panel kábelét és az érintőpad kábelét, majd nyomja le a csatlakozóreteszeket, és rögzítse a kábeleket.
- 4 Helyezze vissza a kéztámaszt a számítógép aljához rögzítő három csavart.
- 5 Fordítsa meg a számítógépet, és tegye vissza a csavarokat, amelyek a kéztámaszt a számítógép aljához rögzítik.

- 1 Helyezze vissza az alap burkolatot. Lásd: ["Az alsó burkolat visszahelyezése", 18. oldal](#page-17-1).
- 2 Helyezze vissza a billentyűzetet. Lásd: "A billentyű[zet visszahelyezése", 16. oldal.](#page-15-1)
- 3 Helyezze vissza az akkumulátort. Lásd: ["Az elem cseréje", 13. oldal](#page-12-4).
- 4 Kövesse a következő fejezetben olvasható utasításokat: "Miután befejezte a munkát a [számítógép belsejében", 9. oldal.](#page-8-1)

## <span id="page-32-0"></span>11 **Tápadapter port**

**VIGYÁZAT! A számítógépben végzett munka el**ő**tt olvassa el a számítógéphez mellékelt biztonsági tudnivalókat, és kövesse az itt ismertetett lépéseket: "El**ő**[készületek", 7. oldal](#page-6-3). További biztonsági útmutatásokat a dell.com/regulatory\_compliance címen elérhet**ő **Megfelel**ő**ségi honlapon találhat.**

## <span id="page-32-1"></span>**A tápadapter port eltávolítása**

### **El**ő**zetes tennivalók**

- 1 Távolítsa el az akkumulátort. Lásd: ["Az akkumulátor eltávolítása", 13. oldal.](#page-12-3)
- 2 Távolítsa el a billentyűzetet. Lásd: "A billentyű[zet eltávolítása", 15. oldal.](#page-14-2)
- 3 Távolítsa el az alap burkolatát. Lásd: ["Az alsó burkolat eltávolítása", 17. oldal](#page-16-2).
- 4 Távolítsa el a csuklótámaszt. Lásd: ["A kéztámasz eltávolítása", 27. oldal.](#page-26-2)

## **Tennivalók**

- 1 Vegye ki a tápadapter port keretét a számítógép aljához rögzítő csavarokat.
- 2 Emelie ki a számítógépből a tápadapter port keretet.

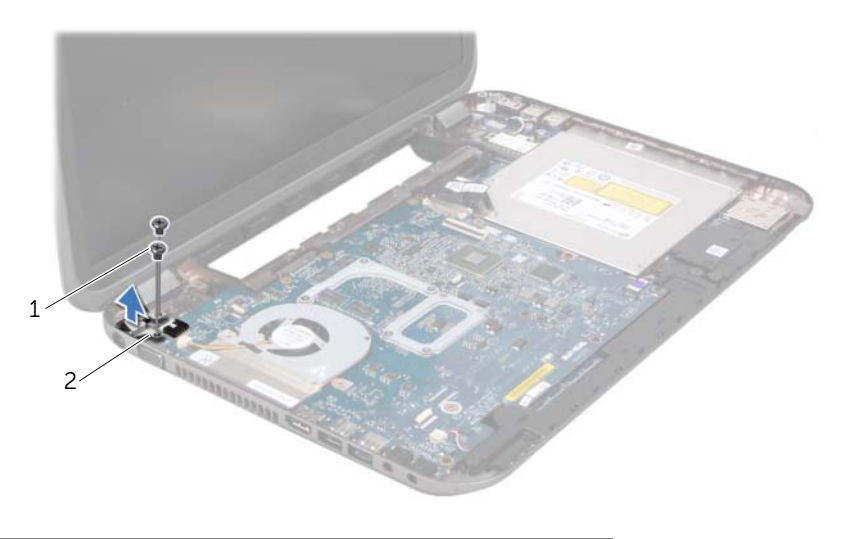

1 csavarok (2 db) 2 tápadapter port keret

- Válassza le a tápadapter port csatlakozókábelét az alaplapi csatlakozóról.
- Emelje ki a tápadapter portot a számítógép aljából.

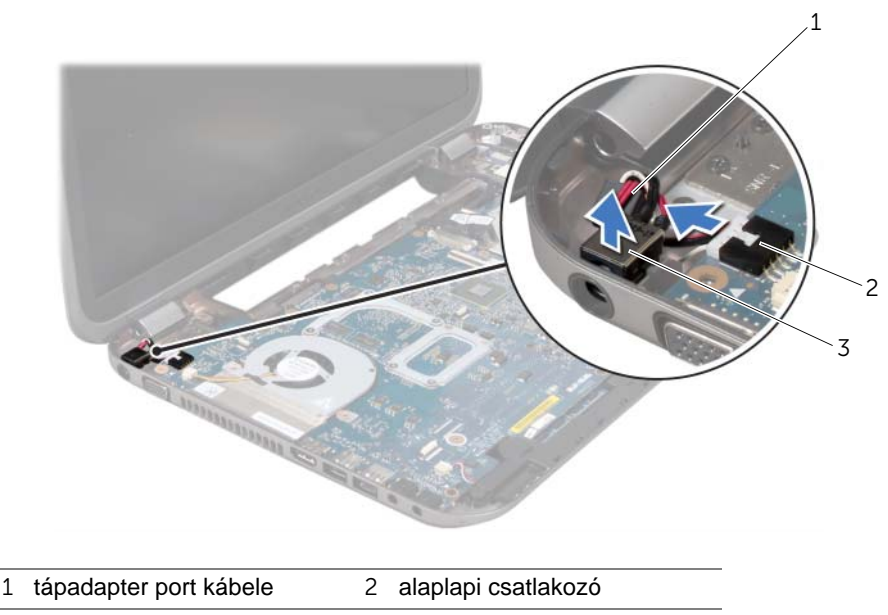

tápadapter port

## <span id="page-33-0"></span>**A tápadapter port visszahelyezése**

#### **Tennivalók**

- Helyezze a tápadepter portot a számítógép alján található nyílásba.
- Csatlakoztassa a tápadapter port kábelét az alaplapi csatlakozóhoz.
- 3 Igazítsa a tápadapter port kereten lévő csavarhelyeket a számítógépházon található csavarhelyekhez.
- Helyezze vissza a tápadapter port keretét a számítógép aljához rögzítő csavarokat.

- 1 Helyezze vissza a csuklótámaszt. Lásd: ["A kéztámasz visszahelyezése", 31. oldal](#page-30-1).
- Helyezze vissza az alap burkolatot. Lásd: ["Az alsó burkolat visszahelyezése", 18. oldal](#page-17-1).
- Helyezze vissza a billentyűzetet. Lásd: "A billentyű[zet visszahelyezése", 16. oldal.](#page-15-1)
- Helyezze vissza az akkumulátort. Lásd: ["Az elem cseréje", 13. oldal](#page-12-4).
- 5 Kövesse a következő fejezetben olvasható utasításokat: "Miután befejezte a munkát a [számítógép belsejében", 9. oldal.](#page-8-1)

## <span id="page-34-0"></span>12 **Kijelz**ő **egység**

**VIGYÁZAT! A számítógépben végzett munka el**ő**tt olvassa el a számítógéphez mellékelt biztonsági tudnivalókat, és kövesse az itt ismertetett lépéseket: "El**ő**[készületek", 7. oldal](#page-6-3). További biztonsági útmutatásokat a dell.com/regulatory\_compliance címen elérhet**ő **Megfelel**ő**ségi honlapon találhat.**

## <span id="page-34-1"></span>**A kijelz**ő **kiszerelése**

#### **El**ő**zetes tennivalók**

- 1 Távolítsa el az akkumulátort. Lásd: ["Az akkumulátor eltávolítása", 13. oldal.](#page-12-3)
- 2 Távolítsa el a billentyűzetet. Lásd: "A billentyű[zet eltávolítása", 15. oldal.](#page-14-2)
- 3 Távolítsa el az alap burkolatát. Lásd: ["Az alsó burkolat eltávolítása", 17. oldal](#page-16-2).
- 4 Távolítsa el a csuklótámaszt. Lásd: ["A kéztámasz eltávolítása", 27. oldal.](#page-26-2)

#### **Tennivalók**

- Kösse le az antennakábeleket a Mini-Card kártyán lévő csatlakozókról.
- Húzza le a szalagot, amely a kijelző kábelét az alaplaphoz rögzíti, majd csatlakoztassa le a kijelző kábelét csatlakozójáról az alaplapon.
- Jegyezze fel a kijelzőkábel elvezetésének útvonalát, és vegye ki a kábelt a kábelvezetőkből.
- Távolítsa el a csavarokat, amelyek a kijelzőegységet a számítógép aljához rögzítik.
- Emelje ki a kijelzőegységet a számítógép aljából.

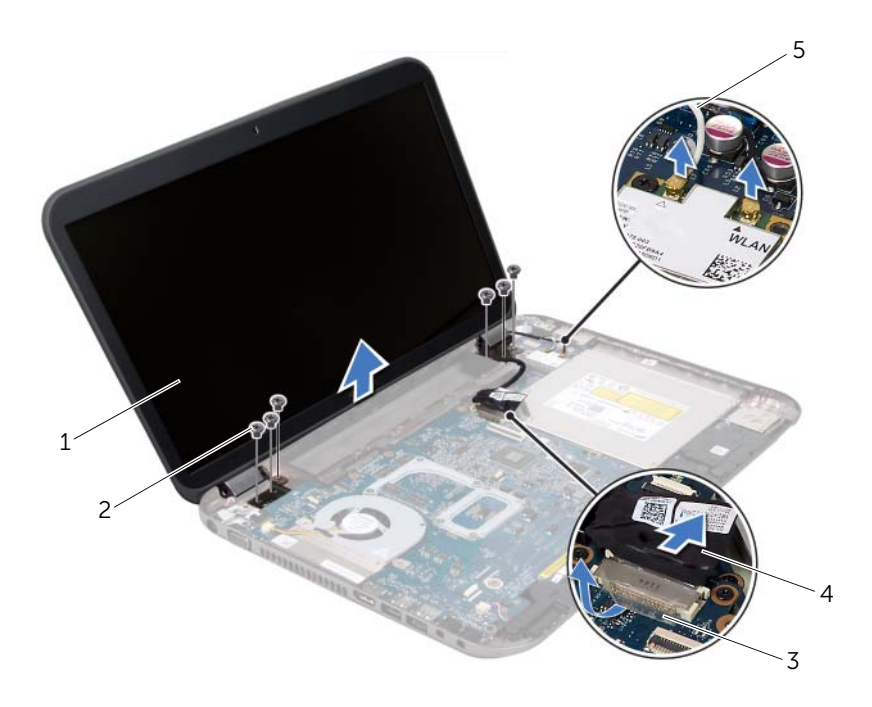

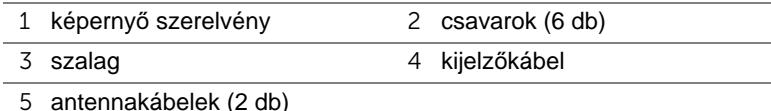
## <span id="page-36-3"></span><span id="page-36-0"></span>**A képerny**ő **szerelvény visszahelyezése**

### **Tennivalók**

- 1 A képernyő szerelvényt illessze a helyére, és helyezze vissza a csavarokat, amelyek a képernyő szerelvényt a számítógép aljához rögzítik.
- 2 Vezesse át a kijelző kábelét a kábelvezetőn, és csatlakoztassa a kábelt az alaplapon lévő csatlakozóba.
- 3 Ragassza vissza a kijelzőkábelt az alaplaphoz rögzítő szalagot.
- 4 Csatlakoztassa az antennakábeleket a Mini-Card kártya csatlakozóiba.

### **Utólagos tennivalók**

- 1 Helyezze vissza a csuklótámaszt. Lásd: ["A kéztámasz visszahelyezése", 31. oldal](#page-30-0).
- 2 Helyezze vissza az alap burkolatot. Lásd: ["Az alsó burkolat visszahelyezése", 18. oldal](#page-17-0).
- 3 Helyezze vissza a billentyűzetet. Lásd: "A billentyű[zet visszahelyezése", 16. oldal.](#page-15-0)
- 4 Helyezze vissza az akkumulátort. Lásd: ["Az elem cseréje", 13. oldal](#page-12-0).
- 5 Kövesse a következő fejezetben olvasható utasításokat: ["Miután befejezte a munkát a](#page-8-0)  [számítógép belsejében", 9. oldal.](#page-8-0)

## <span id="page-36-2"></span><span id="page-36-1"></span>**A kijelz**ő**el**ő**lap eltávolítása**

- 1 Távolítsa el az akkumulátort. Lásd: ["Az akkumulátor eltávolítása", 13. oldal.](#page-12-1)
- 2 Távolítsa el a billentvűzetet. Lásd: "A billentvű[zet eltávolítása", 15. oldal.](#page-14-0)
- 3 Távolítsa el az alap burkolatát. Lásd: ["Az alsó burkolat eltávolítása", 17. oldal](#page-16-0).
- 4 Távolítsa el a csuklótámaszt. Lásd: ["A kéztámasz eltávolítása", 27. oldal.](#page-26-0)
- 5 Távolítsa el a kijelzőegységet. Lásd: "A kijelző [kiszerelése", 35. oldal.](#page-34-0)

#### **FIGYELMEZTETÉS! A kijelz**ő**el**ő**lap nagyon törékeny. Óvatosan távolítsa el, nehogy megsérüljön.**

- 1 Ujjbeggyel óvatosan hajlítsa fel a kijelzőelőlap belső széleit.
- 2 Távolítsa el a kijelzőelőlapot.

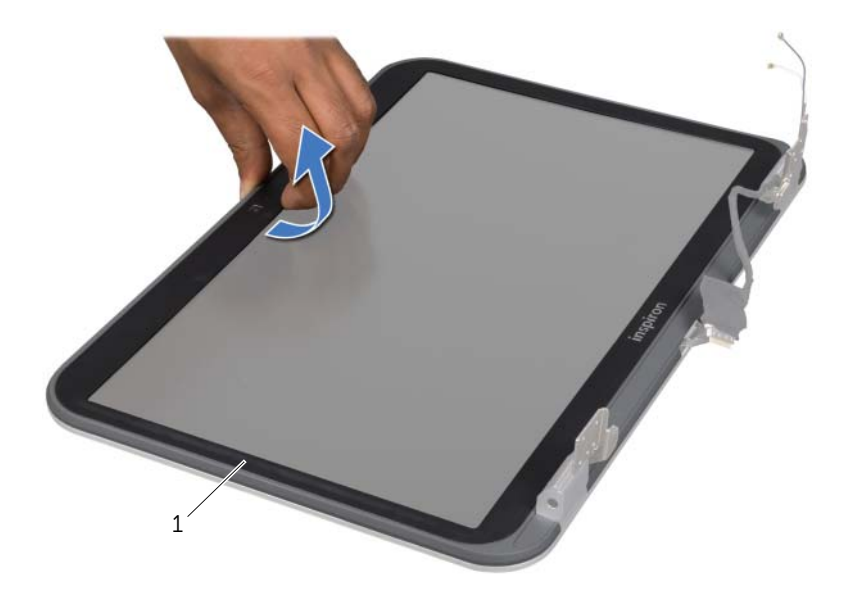

1 kijelzőelőlap

### <span id="page-37-1"></span><span id="page-37-0"></span>**A kijelz**ő**el**ő**lap visszahelyezése**

### **Tennivalók**

Igazítsa vissza a kijelzőpanelt a kijelzőburkolatra, és finoman pattintsa helyre.

- 1 Helyezze vissza a kijelző szerkezetet. Lásd: "A képernyő [szerelvény visszahelyezése",](#page-36-0)  [37. oldal](#page-36-0).
- 2 Helyezze vissza a csuklótámaszt. Lásd: ["A kéztámasz visszahelyezése", 31. oldal](#page-30-0).
- 3 Helyezze vissza az alap burkolatot. Lásd: ["Az alsó burkolat visszahelyezése", 18. oldal](#page-17-0).
- 4 Helyezze vissza a billentyűzetet. Lásd: "A billentyű[zet visszahelyezése", 16. oldal.](#page-15-0)
- 5 Helyezze vissza az akkumulátort. Lásd: ["Az elem cseréje", 13. oldal](#page-12-0).
- 6 Kövesse a következő fejezetben olvasható utasításokat: "Miután befejezte a munkát a [számítógép belsejében", 9. oldal.](#page-8-0)

## <span id="page-38-0"></span>**A csuklópántfedelek eltávolítása**

### **El**ő**zetes tennivalók**

- 1 Távolítsa el az akkumulátort. Lásd: ["Az akkumulátor eltávolítása", 13. oldal.](#page-12-1)
- 2 Távolítsa el a billentyűzetet. Lásd: "A billentyű[zet eltávolítása", 15. oldal.](#page-14-0)
- 3 Távolítsa el az alap burkolatát. Lásd: ["Az alsó burkolat eltávolítása", 17. oldal](#page-16-0).
- 4 Távolítsa el a csuklótámaszt. Lásd: ["A kéztámasz eltávolítása", 27. oldal.](#page-26-0)
- 5 Távolítsa el a kijelzőegységet. Lásd: "A kijelző [kiszerelése", 35. oldal.](#page-34-0)
- 6 Távolítsa el a kijelzőelőlapot. Lásd: "A kijelzőelő[lap eltávolítása", 37. oldal.](#page-36-1)

- 1 Távolítsa el a csavarokat, amelyek a csuklópántszerkezetet a kijelzőburkolathoz rögzítik.
- 2 Emelie fel a csuklópántfedelet, és csúsztassa át az antennakábeleket a csuklópántfedélen található nyíláson.

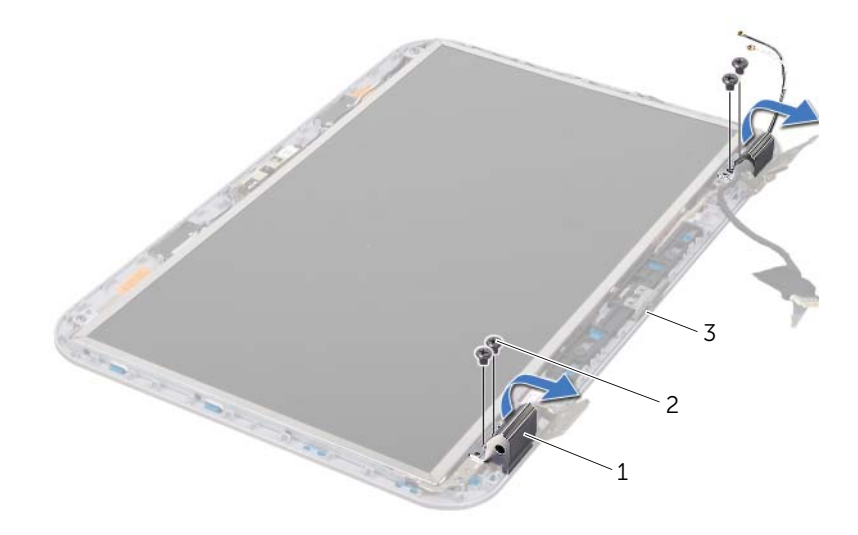

- 1 csuklópántfedelek (2) 2 csavarok (4 db)
- 3 a kijelző fedőlapja

## <span id="page-39-0"></span>**A csuklópántfedelek visszahelyezése**

### **Tennivalók**

- 1 Csúsztassa át az antennakábeleket a csuklópántfedélen található nyíláson.
- 2 Állítsa egy vonalba a csuklópántfedeleken és a kijelző fedőlapján található csavarnyílásokat.
- 3 Helyezze vissza a csavarokat, amelyek a csuklópántszerkezetet a kijelzőburkolathoz rögzíti.

### **Utólagos tennivalók**

- 1 Helyezze vissza a kijelzőelőlapot. Lásd: "A kijelzőelő[lap visszahelyezése", 38. oldal](#page-37-0).
- 2 Helyezze vissza a kijelző szerkezetet. Lásd: "A képernyő [szerelvény visszahelyezése",](#page-36-0)  [37. oldal](#page-36-0).
- 3 Helyezze vissza a csuklótámaszt. Lásd: ["A kéztámasz visszahelyezése", 31. oldal](#page-30-0).
- 4 Helyezze vissza az alap burkolatot. Lásd: ["Az alsó burkolat visszahelyezése", 18. oldal](#page-17-0).
- 5 Helyezze vissza a billentyűzetet. Lásd: "A billentyű[zet visszahelyezése", 16. oldal.](#page-15-0)
- 6 Helyezze vissza az akkumulátort. Lásd: ["Az elem cseréje", 13. oldal](#page-12-0).

## **Kijelz**ő **panel eltávolítása**

- 1 Távolítsa el az akkumulátort. Lásd: ["Az akkumulátor eltávolítása", 13. oldal.](#page-12-1)
- 2 Távolítsa el a billentvűzetet. Lásd: "A billentvű[zet eltávolítása", 15. oldal.](#page-14-0)
- 3 Távolítsa el az alap burkolatát. Lásd: ["Az alsó burkolat eltávolítása", 17. oldal](#page-16-0).
- 4 Távolítsa el a csuklótámaszt. Lásd: ["A kéztámasz eltávolítása", 27. oldal.](#page-26-0)
- 5 Távolítsa el a kijelzőegységet. Lásd: "A kijelző [kiszerelése", 35. oldal.](#page-34-0)
- 6 Távolítsa el a kijelzőelőlapot. Lásd: "A kijelzőelő[lap eltávolítása", 37. oldal.](#page-36-1)
- 7 Távolítsa el a csuklópántfedeleket. Lásd: ["A csuklópántfedelek eltávolítása", 39. oldal.](#page-38-0)

- Távolítsa el a csavarokat, amelyek a kijelző panelt a kijelzőburkolathoz rögzítik.
- Óvatosan emelje fel és fordítsa meg a kijelzőpanelt.

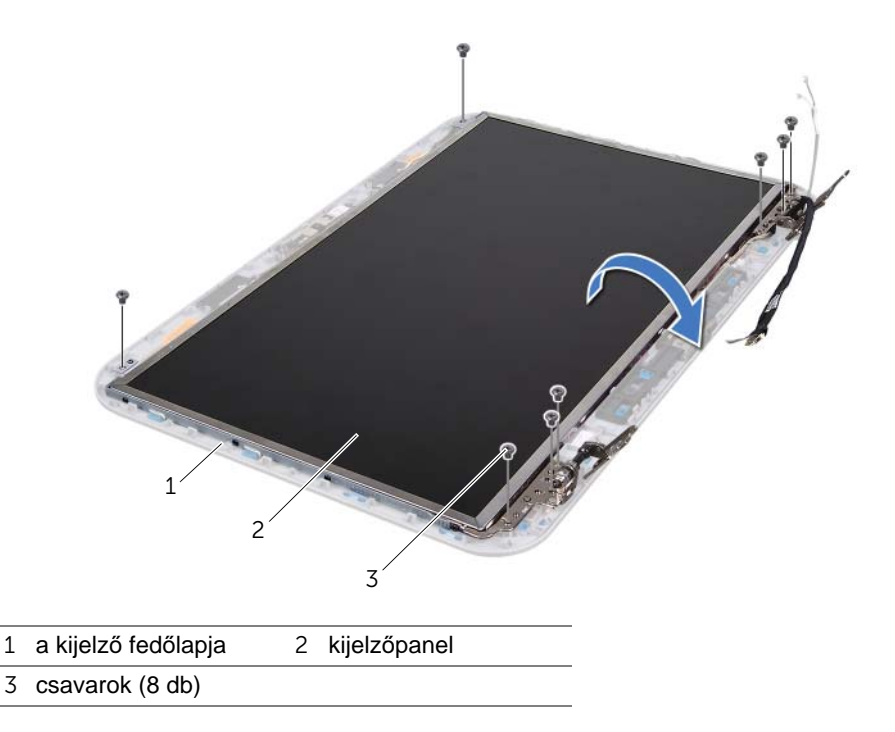

- Húzza le a kijelző kábelét a kijelző lap csatlakozójához rögzítő szalagot, és húzza ki a kijelzőkábelt.
- A kijelzőkábelt fejtse le a a kijelzőpanel hátuljáról.

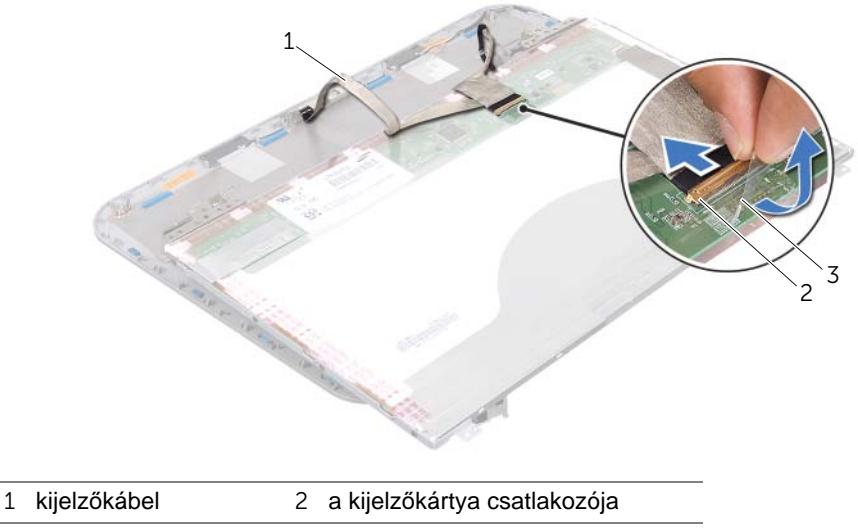

szalag

- Fordítsa a kijelzőpanelt fejjel lefelé, és helyezze egy tiszta felületre.
- Távolítsa el a kijelzőpanel-szerelvényeket a kijelzőpanelhez rögzítő csavarokat.
- Emelje le a kijelzőpanel keretét a kijelzőpanelről.

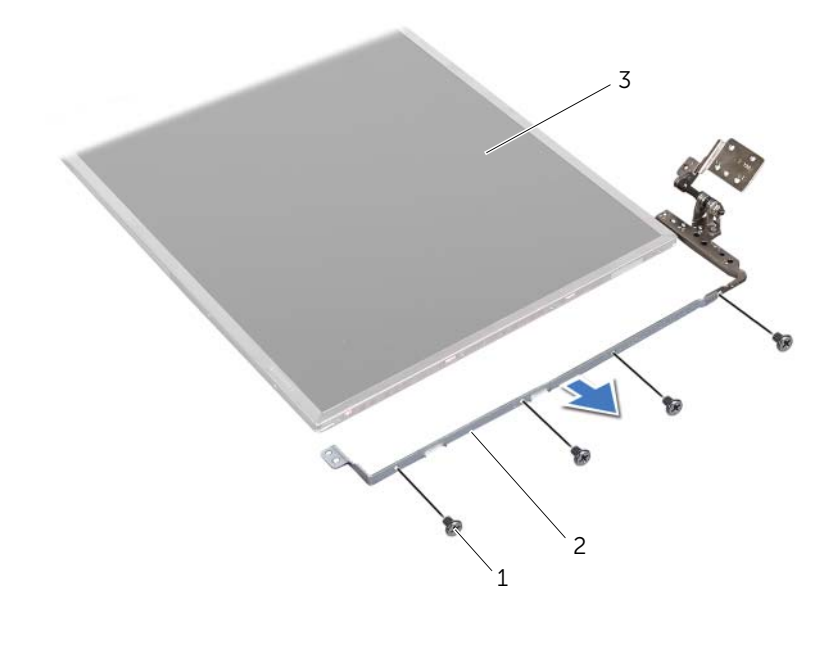

- csavarok (8 db) 2 kijelzőpanel keretek (2)
- kijelzőpanel

## **A kijelz**ő**panel visszahelyezése**

- Igazítsa a kijelzőpanel kereten található csavarfuratokat a kijelzőpanelen található csavarfuratokhoz, és helyezze vissza a kijelzőpanel keretet a kijelzőpanelhez rögzítő csavarokat.
- Fordítsa meg a kijelzőpanelt.
- Rögzítse a kijelzőkábelt a kijelzőpanel hátuljához.
- A kijelzőkábelt csatlakoztassa a kijelző lap csatlakozójához, és rögzítse a szalaggal.
- Igazítsa a kijelzőpanelen található csavarfuratokat a kijelző fedőlapján található csavarfuratokhoz, és helyezze vissza a kijelzőpanelt a kijelző fedőlapjához rögzítő csavarokat.

- 1 Helyezze vissza a csuklópántfedeleket. Lásd: ["A csuklópántfedelek visszahelyezése",](#page-39-0)  [40. oldal](#page-39-0).
- 2 Helyezze vissza a kijelzőelőlapot. Lásd: "A kijelzőelő[lap visszahelyezése", 38. oldal](#page-37-0).
- 3 Helyezze vissza a kijelző szerkezetet. Lásd: "A képernyő szerelvény visszahelyezése", [37. oldal](#page-36-0).
- 4 Helyezze vissza a csuklótámaszt. Lásd: ["A kéztámasz visszahelyezése", 31. oldal](#page-30-0).
- 5 Helyezze vissza az alap burkolatot. Lásd: ["Az alsó burkolat visszahelyezése", 18. oldal](#page-17-0).
- 6 Helyezze vissza a billentyűzetet. Lásd: "A billentyű[zet visszahelyezése", 16. oldal.](#page-15-0)
- 7 Helyezze vissza az akkumulátort. Lásd: ["Az elem cseréje", 13. oldal](#page-12-0).
- 8 Kövesse a következő fejezetben olvasható utasításokat: "Miután befejezte a munkát a [számítógép belsejében", 9. oldal.](#page-8-0)

# 13 **Kameramodul**

**VIGYÁZAT! A számítógépben végzett munka el**ő**tt olvassa el a számítógéphez mellékelt biztonsági tudnivalókat, és kövesse az itt ismertetett lépéseket: "El**ő**[készületek", 7. oldal](#page-6-0). További biztonsági útmutatásokat a dell.com/regulatory\_compliance címen elérhet**ő **Megfelel**ő**ségi honlapon találhat.**

## **A kameramodul eltávolítása**

- 1 Távolítsa el az akkumulátort. Lásd: ["Az akkumulátor eltávolítása", 13. oldal.](#page-12-1)
- 2 Távolítsa el a billentyűzetet. Lásd: "A billentyű[zet eltávolítása", 15. oldal.](#page-14-0)
- 3 Távolítsa el az alap burkolatát. Lásd: ["Az alsó burkolat eltávolítása", 17. oldal](#page-16-0).
- 4 Távolítsa el a csuklótámaszt. Lásd: ["A kéztámasz eltávolítása", 27. oldal.](#page-26-0)
- 5 Távolítsa el a kijelzőegységet. Lásd: "A kijelző [kiszerelése", 35. oldal.](#page-34-1)
- 6 Távolítsa el a kijelzőelőlapot. Lásd: "A kijelzőelő[lap eltávolítása", 37. oldal.](#page-36-2)

- Távolítsa el a csavarokat, amelyek a kijelzőpanelt a kijelző fedőlapjához rögzítik.
- Óvatosan emelje fel és fordítsa meg a kijelzőpanelt.

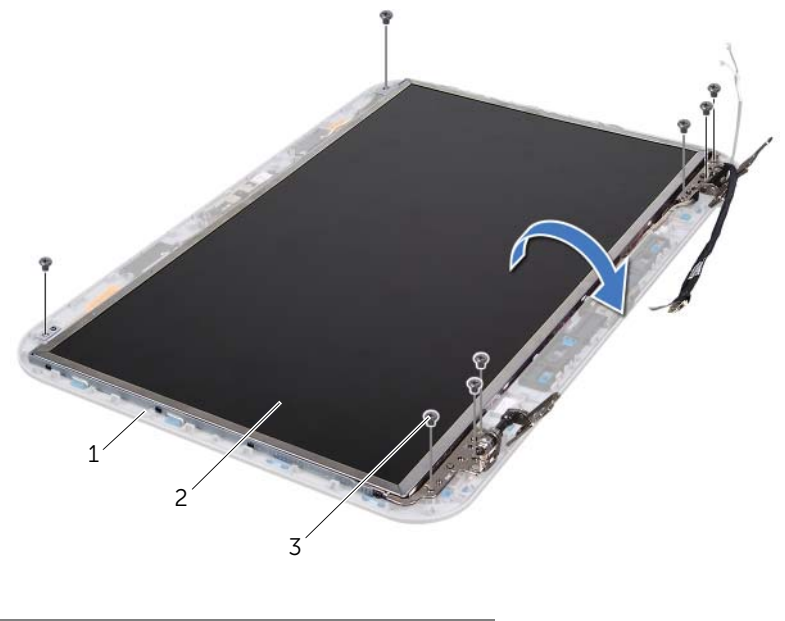

- a kijelző fedőlapja 2 kijelzőpanel
- csavarok (8 db)

Csatlakoztassa le a kamerakábelt a kameramodul csatlakozójáról.

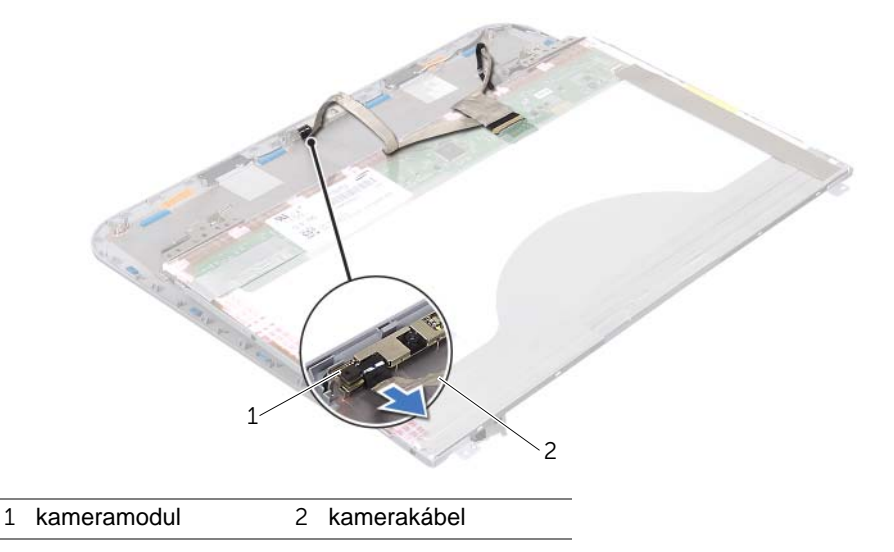

- Távolítsa el a csavart, amely a kameramodult a kijelző fedőlapjára rögzíti.
- Emelje ki a kameramodult a kijelzőburkolatból.

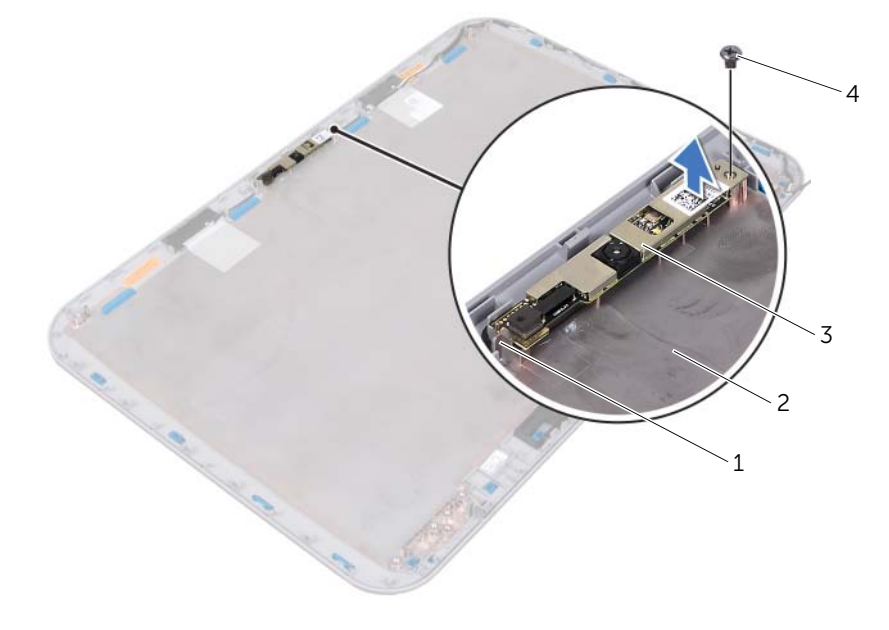

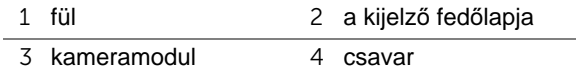

## **A kameramodul visszahelyezése**

### **Tennivalók**

- A kijelzőn lévő állítócsapok segítségével helyezze vissza a kameramodult a helyére. Ellenőrizze, hogy a kameramodul megfelelően rögzüljön a kijelző fedőlapja alatti fülbe.
- Csatlakoztassa a kamera kábelét a kameramodul csatlakozójához.
- Helyezze vissza a csavart, amely a kameramodult a kijelző fedőlapjához rögzíti.
- Fordítsa meg a kijelzőpanelt, és helyezze rá a kijelzőburkolatra.
- Igazítsa a kijelzőpanel csavarhelyeit a kijelző fedőlapjának csavarhelyeihez.
- Helyezze vissza a csavarokat, amelyek a kijelzőpanelt a kijelző fedőlapjához rögzítik.

- Helyezze vissza a kijelzőelőlapot. Lásd: "A kijelzőelő[lap visszahelyezése", 38. oldal](#page-37-1).
- Helyezze vissza a kijelző szerkezetet. Lásd: "A képernyő [szerelvény visszahelyezése",](#page-36-3)  [37. oldal](#page-36-3).
- Helyezze vissza a csuklótámaszt. Lásd: ["A kéztámasz visszahelyezése", 31. oldal](#page-30-0).
- Helyezze vissza az alap burkolatot. Lásd: ["Az alsó burkolat visszahelyezése", 18. oldal](#page-17-0).
- Helyezze vissza a billentyűzetet. Lásd: "A billentyű[zet visszahelyezése", 16. oldal.](#page-15-0)
- Helyezze vissza az akkumulátort. Lásd: ["Az elem cseréje", 13. oldal](#page-12-0).
- Kövesse a következő fejezetben olvasható utasításokat: ["Miután befejezte a munkát a](#page-8-0)  [számítógép belsejében", 9. oldal.](#page-8-0)

# 14 **Alaplap**

**VIGYÁZAT! A számítógépben végzett munka el**ő**tt olvassa el a számítógéphez mellékelt biztonsági tudnivalókat, és kövesse az itt ismertetett lépéseket: "El**ő**[készületek", 7. oldal](#page-6-0). További biztonsági útmutatásokat a dell.com/regulatory\_compliance címen elérhet**ő **Megfelel**ő**ségi honlapon találhat.**

## <span id="page-48-0"></span>**Az alaplap eltávolítása**

- 1 Távolítsa el az akkumulátort. Lásd: ["Az akkumulátor eltávolítása", 13. oldal.](#page-12-1)
- 2 Távolítsa el az alap burkolatát. Lásd: ["Az alsó burkolat eltávolítása", 17. oldal](#page-16-0).
- 3 Szerelje ki a memóriamodul(oka)t. Lásd: ["A memóriamodul\(ok\) eltávolítása", 19. oldal.](#page-18-0)
- 4 Kövesse a [1. lépés](#page-21-0)  [3. lépés](#page-21-1) utasításait (lásd: ["A merevlemez kiszerelése", 21. oldal](#page-20-0)).
- 5 Kövesse a [1. lépés](#page-24-0) - [2. lépés](#page-24-1) utasításait (lásd: ["Az optikai meghajtó eltávolítása",](#page-24-2)  [25. oldal](#page-24-2)).
- 6 Távolítsa el a billentyűzetet. Lásd: "A billentyű[zet eltávolítása", 15. oldal.](#page-14-0)
- 7 Távolítsa el a csuklótámaszt. Lásd: ["A kéztámasz eltávolítása", 27. oldal.](#page-26-0)

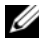

**MEGJEGYZÉS:** A számítógép szervizcímkéje az alaplapon található. Az alaplap szerelvény visszahelyezését követően BIOS-ban meg kell adnia a szervizcímkét.

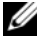

**MEGJEGYZÉS:** Mielőtt lecsatlakoztatná a kábeleket az alaplapról, jegyezze meg a csatlakozók helyét, hogy megfelelően csatlakoztathassa vissza azokat az alaplap szerelvény visszahelyezését követően.

- <span id="page-49-0"></span>1 Vegye ki a tápadapter port keretét a számítógép aljához rögzítő csavarokat.
- 2 Emelje ki a számítógépből a tápadapter port keretet.

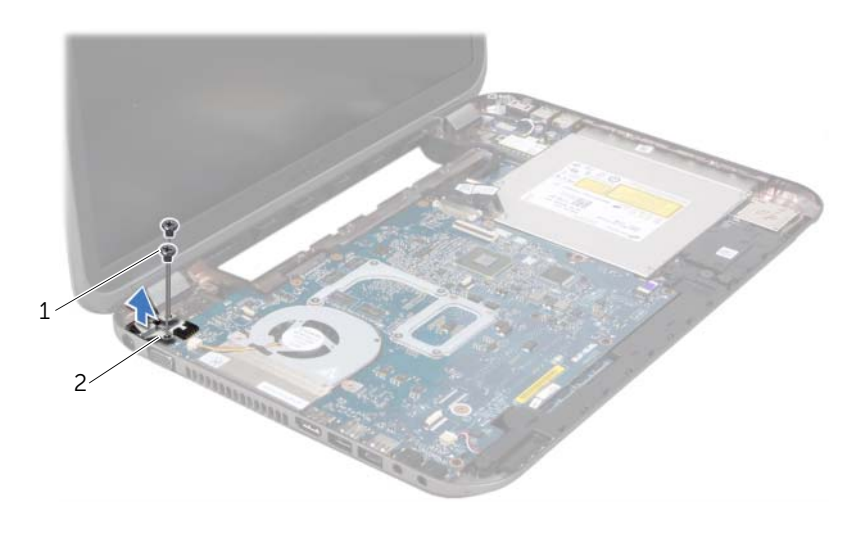

1 csavarok (2 db) 2 tápadapter port keret

- Csatlakoztassa le a tápadapter port kábelt, a ventilátorkábelt és a hangszórókábelt csatlakozóikról az alaplapon.
- Húzza le a szalagot, amely a kijelző kábelét az alaplaphoz rögzíti, majd csatlakoztassa le a kijelző kábelét csatlakozójáról az alaplapon.
- Emelje meg a csatlakozóreteszt, majd válassza le a memóriakártya olvasó kábelét az alaplapi csatlakozóról a húzófül segítségével.

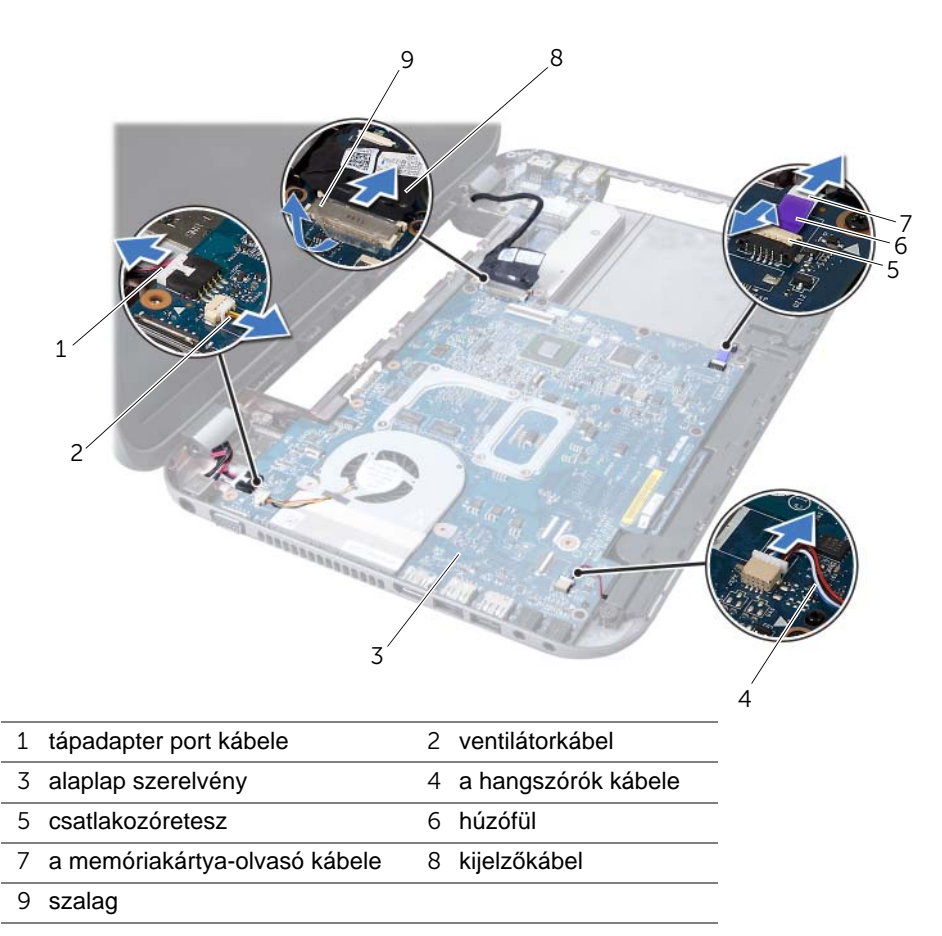

- 6 Távolítsa el az alaplapot a számítógép aljához rögzítő csavarokat.
- 7 Emelje meg az alaplapot a rajta lévő csatlakozó leválasztásához a bővítőkártyán lévő csatlakozóról.
- <span id="page-51-0"></span>8 Enyhén megdöntve emelje fel az alaplapot, és oldja ki a rajta lévő csatlakozókat a számítógép alján lévő foglalatokból.

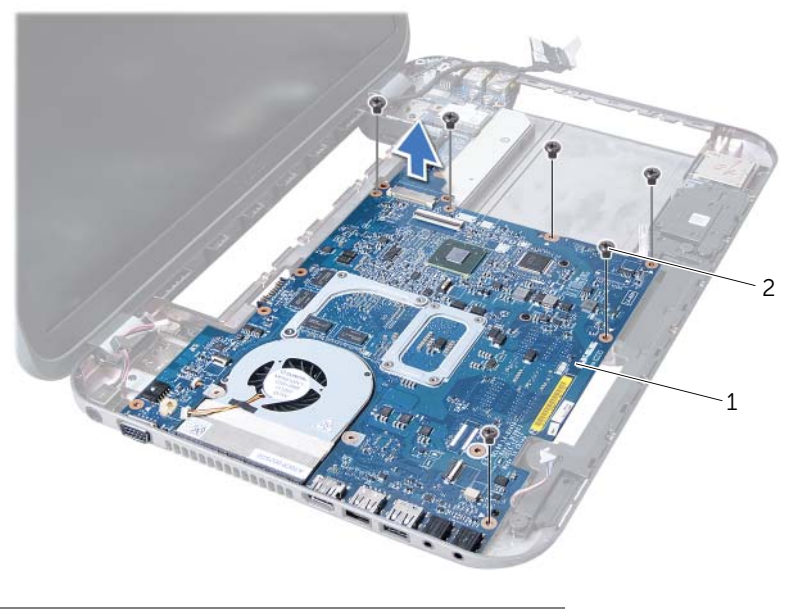

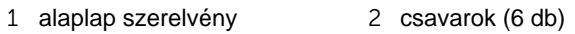

- 9 Távolítsa el a hűtőegység szerelvényt. Lásd: "A hűtő[egység eltávolítása", 55. oldal](#page-54-0).
- 10 Távolítsa el a processzort. Lásd: ["A processzor eltávolítása", 59. oldal.](#page-58-0)

### <span id="page-51-2"></span>**Az alaplap visszahelyezése**

- 1 Helyezze vissza a processzort. Lásd: ["A processzor visszahelyezése", 61. oldal.](#page-60-0)
- 2 Helyezze vissza a hűtőegységet. Lásd: "A hűtő[egység visszahelyezése", 57. oldal](#page-56-0).
- <span id="page-51-1"></span>3 Igazítsa az alaplapon található csatlakozókat a számítógép alapján található nyílásokhoz.
- 4 Óvatosan nyomja az alaplapot a rajta lévő csatlakozó bővítőkártyán lévő csatlakozóhoz való csatlakoztatásához.
- 5 Tegye vissza az alaplapot a számítógép aljához rögzítő csavarokat.
- 6 Csúsztassa be a memóriakártya olvasó kábelét az alaplapi csatlakozóba, majd nyomja le a csatlakozórögzítőt a kábel rögzítéséhez.
- 7 Csatlakoztassa a kijelzőkábelt csatlakozójához az alaplapon, és ragassza vissza a kábelt az alaplaphoz rögzítő szalagot.
- 8 Csatlakoztassa a tápadapter port kábelt, a ventilátorkábelt és a hangszórókábelt csatlakozóikhoz az alaplapon.
- 9 Igazítsa a tápadapter port kereten lévő csavarhelyeket a számítógépházon található csavarhelyekhez.
- <span id="page-52-0"></span>10 Helyezze vissza a tápadapter port keretét a számítógép aljához rögzítő csavarokat.

### **Utólagos tennivalók**

- 1 Helyezze vissza a csuklótámaszt. Lásd: ["A kéztámasz visszahelyezése", 31. oldal](#page-30-0).
- 2 Helyezze vissza a billentyűzetet. Lásd: "A billentyű[zet visszahelyezése", 16. oldal.](#page-15-0)
- 3 Kövesse a [4. lépés](#page-25-0) - [5. lépés](#page-25-1) utasításait (lásd: ["Az optikai meghajtó visszahelyezése",](#page-25-2)  [26. oldal](#page-25-2)).
- 4 Kövesse a [4. lépés](#page-22-0) - [6. lépés](#page-22-1) utasításait (lásd: ["A merevlemez beszerelése", 23. oldal](#page-22-2)).
- 5 Helyezze vissza a memóriamodul(oka)t. Lásd: ["A memóriamodul\(ok\) visszahelyezése",](#page-19-0)  [20. oldal](#page-19-0).
- 6 Helyezze vissza az alap burkolatot. Lásd: ["Az alsó burkolat visszahelyezése", 18. oldal](#page-17-0).
- 7 Helyezze vissza az akkumulátort. Lásd: ["Az elem cseréje", 13. oldal](#page-12-0).
- 8 Kövesse a következő fejezetben olvasható utasításokat: "Miután befejezte a munkát a [számítógép belsejében", 9. oldal.](#page-8-0)

## **A szervizcímke megadása a BIOS-ban**

- 1 Kapcsolja be a számítógépet.
- 2 A rendszerbeállító segédprogramba lépéshez nyomja meg az <F2> billentyűt az indítási önteszt (POST) során.
- 3 Navigáljon a Main (Fő) lapra, és írja be a szervizcímkét a Service Tag Setting (Szervizcímke-beállítás) mezőbe.

## 15 **<sup>H</sup>**ű**t**ő**egység**

**VIGYÁZAT! A számítógépben végzett munka el**ő**tt olvassa el a számítógéphez mellékelt biztonsági tudnivalókat, és kövesse az itt ismertetett lépéseket: "El**ő**[készületek", 7. oldal](#page-6-0). További biztonsági útmutatásokat a dell.com/regulatory\_compliance címen elérhet**ő **Megfelel**ő**ségi honlapon találhat.**

## <span id="page-54-0"></span>**A h**ű**t**ő**egység eltávolítása**

- 1 TĂ volĂ-tsa el az akkumulĂ tort. Lásd: ["Az akkumulátor eltávolítása", 13. oldal.](#page-12-1)
- 2 Távolítsa el az alap burkolatát. Lásd: ["Az alsó burkolat eltávolítása", 17. oldal](#page-16-0).
- 3 Szerelje ki a memóriamodul(oka)t. Lásd: ["A memóriamodul\(ok\) eltávolítása", 19. oldal.](#page-18-0)
- 4 Kövesse a [1. lépés](#page-21-0)  [3. lépés](#page-21-1) utasításait (lásd: ["A merevlemez kiszerelése", 21. oldal](#page-20-0)).
- 5 Kövesse a [1. lépés](#page-24-0) - [2. lépés](#page-24-1) utasításait (lásd: ["Az optikai meghajtó eltávolítása",](#page-24-2)  [25. oldal](#page-24-2)).
- 6 Távolítsa el a billentyűzetet. Lásd: "A billentyű[zet eltávolítása", 15. oldal.](#page-14-0)
- 7 Távolítsa el a csuklótámaszt. Lásd: ["A kéztámasz eltávolítása", 27. oldal.](#page-26-0)
- 8 Kövesse a [1. lépés](#page-49-0) - [8. lépés](#page-51-0) utasításait (lásd: ["Az alaplap eltávolítása", 49. oldal\)](#page-48-0).

- Egymás után (a hűtőegységen jelölt sorrendben) csavarja ki a hűtőegységet az alaplaphoz rögzítő öt csavart.
- Emelje ki a hűtőegységet az alaplapról.

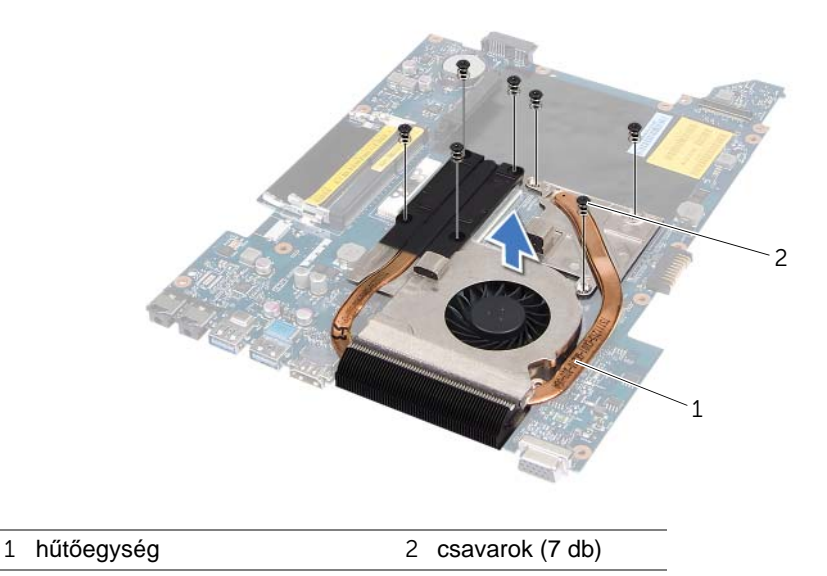

## <span id="page-56-0"></span>**A h**ű**t**ő**egység visszahelyezése**

### **Tennivalók**

- 1 Igazítsa a hűtőegységen lévő csavarhelyeket az alaplapon található csavarhelyekhez.
- 2 Egymás után (a hűtőegységen jelölt sorrendben) helyezze vissza a hűtőegységet az alaplaphoz rögzítő öt csavart.

- 1 Kövesse a [3. lépés](#page-51-1) - [10. lépés](#page-52-0) utasításait (lásd: ["Az alaplap visszahelyezése", 52. oldal](#page-51-2)).
- 2 Helyezze vissza a csuklótámaszt. Lásd: ["A kéztámasz visszahelyezése", 31. oldal](#page-30-0).
- 3 Helyezze vissza a billentyűzetet. Lásd: "A billentyű[zet visszahelyezése", 16. oldal.](#page-15-0)
- 4 Kövesse a [4. lépés](#page-25-0) - [5. lépés](#page-25-1) utasításait (lásd: ["Az optikai meghajtó visszahelyezése",](#page-25-2)  [26. oldal](#page-25-2)).
- 5 Kövesse a [4. lépés](#page-22-0) - [6. lépés](#page-22-1) utasításait (lásd: ["A merevlemez beszerelése", 23. oldal\)](#page-22-2).
- 6 Helyezze vissza a memóriamodul(oka)t. Lásd: ["A memóriamodul\(ok\) visszahelyezése",](#page-19-0)  [20. oldal](#page-19-0).
- 7 Helyezze vissza az alap burkolatot. Lásd: ["Az alsó burkolat visszahelyezése", 18. oldal](#page-17-0).
- 8 Helyezze vissza az akkumulátort. Lásd: ["Az elem cseréje", 13. oldal](#page-12-0).
- 9 Kövesse a következő fejezetben olvasható utasításokat: ["Miután befejezte a munkát a](#page-8-0)  [számítógép belsejében", 9. oldal.](#page-8-0)

# 16 **Processzor**

**VIGYÁZAT! A számítógépben végzett munka el**ő**tt olvassa el a számítógéphez mellékelt biztonsági tudnivalókat, és kövesse az itt ismertetett lépéseket: "El**ő**[készületek", 7. oldal](#page-6-0). További biztonsági útmutatásokat a dell.com/regulatory\_compliance címen elérhet**ő **Megfelel**ő**ségi honlapon találhat.**

## <span id="page-58-0"></span>**A processzor eltávolítása**

- 1 Távolítsa el az akkumulátort. Lásd: ["Az akkumulátor eltávolítása", 13. oldal.](#page-12-1)
- 2 Távolítsa el az alap burkolatát. Lásd: ["Az alsó burkolat eltávolítása", 17. oldal](#page-16-0).
- 3 Szerelje ki a memóriamodul(oka)t. Lásd: ["A memóriamodul\(ok\) eltávolítása", 19. oldal.](#page-18-0)
- 4 Kövesse a [1. lépés](#page-21-0)  [3. lépés](#page-21-1) utasításait (lásd: ["A merevlemez kiszerelése", 21. oldal](#page-20-0)).
- 5 Kövesse a [1. lépés](#page-24-0) - [2. lépés](#page-24-1) utasításait (lásd: ["Az optikai meghajtó eltávolítása",](#page-24-2)  [25. oldal](#page-24-2)).
- 6 Távolítsa el a billentyűzetet. Lásd: "A billentyű[zet eltávolítása", 15. oldal.](#page-14-0)
- 7 Távolítsa el a csuklótámaszt. Lásd: ["A kéztámasz eltávolítása", 27. oldal.](#page-26-0)
- 8 Kövesse a [1. lépés](#page-49-0) - [8. lépés](#page-51-0) utasításait (lásd: ["Az alaplap eltávolítása", 49. oldal\)](#page-48-0).
- 9 Távolítsa el a hűtőegység szerelvényt. Lásd: "A hűtő[egység eltávolítása", 55. oldal](#page-54-0).

- 1 A ZIF-foglalat meglazításához használjon kisméretű lapos csavarhúzót, és fordítsa a ZIF-foglalat zárócsavarját balra, ameddig lehet.
- **FIGYELMEZTETÉS! Annak érdekében, hogy maximális h**ű**tést biztosíthasson a processzornak, ne érintse meg a processzorh**ű**t**ő **egység h**ő**átadó felületeit. Az emberi b**ő**r által termelt olajok csökkenthetik a h**ő**átadó képességet.**

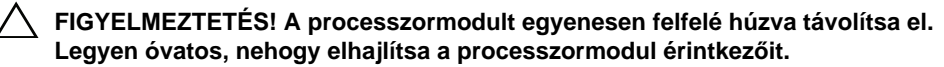

2 Emelje ki a processzormodult a ZIF-foglalatból.

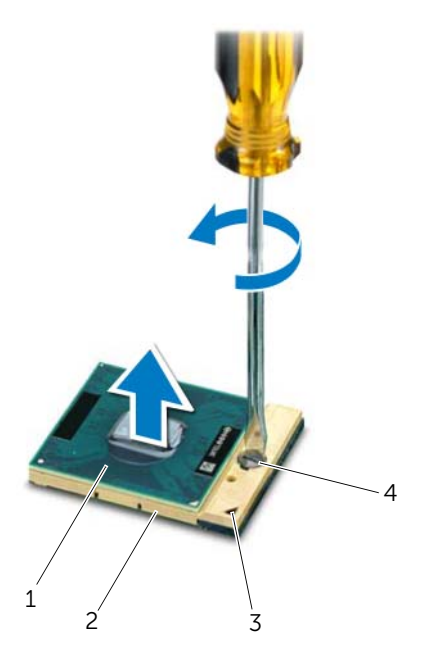

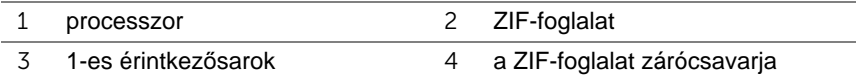

## <span id="page-60-0"></span>**A processzor visszahelyezése**

### **Tennivalók**

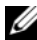

**MEGJEGYZÉS:** Új processzor beszerelése esetén a hűtőegység tartalmaz egy kiegészítő vagy egy új hűtőlapot, illetve a megfelelő beszerelést illusztráló dokumentációt.

1 Állítsa a processzormodul 1-es sarkát egy vonalba a ZIF-foglalat 1-es sarkával, majd helyezze be a processzormodult.

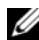

**MEGJEGYZÉS:** A processzormodul 1-es érintkezősarkán található egy háromszög, amely egyezik a ZIF-foglalat 1-es érintkezősarkán található háromszöggel.

A processzormodul megfelelő behelyezésekor annak mind a négy sarka egy magasságban van. Ha egy vagy több sarok magasabban áll, mint a többi, a modult nem megfelelően helyezték be.

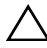

**FIGYELMEZTETÉS! A processzor károsodásának elkerülése érdekében a bütykös csavar elforgatásakor tartsa a csavarhúzót a processzorra mer**ő**legesen.**

2 A processzormodul alaplapra rögzítéséhez húzza meg a ZIF-foglalatot a zárócsavar jobbra forgatásával.

- 1 Helyezze vissza a hűtőegységet. Lásd: "A hűtő[egység visszahelyezése", 57. oldal](#page-56-0).
- 2 Kövesse a [3. lépés](#page-51-1) - [10. lépés](#page-52-0) utasításait (lásd: ["Az alaplap visszahelyezése", 52. oldal](#page-51-2)).
- 3 Helyezze vissza a csuklótámaszt. Lásd: ["A kéztámasz visszahelyezése", 31. oldal](#page-30-0).
- 4 Helyezze vissza a billentyűzetet. Lásd: "A billentyű[zet visszahelyezése", 16. oldal.](#page-15-0)
- 5 Kövesse a [4. lépés](#page-25-0) - [5. lépés](#page-25-1) utasításait (lásd: ["Az optikai meghajtó visszahelyezése",](#page-25-2)  [26. oldal](#page-25-2)).
- 6 Kövesse a [4. lépés](#page-22-0) - [6. lépés](#page-22-1) utasításait (lásd: ["A merevlemez beszerelése", 23. oldal\)](#page-22-2).
- 7 Helyezze vissza a memóriamodul(oka)t. Lásd: ["A memóriamodul\(ok\) visszahelyezése",](#page-19-0)  [20. oldal](#page-19-0).
- 8 Helyezze vissza az alap burkolatot. Lásd: ["Az alsó burkolat visszahelyezése", 18. oldal](#page-17-0).
- 9 Helyezze vissza az akkumulátort. Lásd: ["Az elem cseréje", 13. oldal](#page-12-0).
- 10 Kövesse a következő fejezetben olvasható utasításokat: ["Miután befejezte a munkát a](#page-8-0)  [számítógép belsejében", 9. oldal.](#page-8-0)

## 17 **Gombelem**

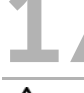

**VIGYÁZAT! A számítógépben végzett munka el**ő**tt olvassa el a számítógéphez mellékelt biztonsági tudnivalókat, és kövesse az itt ismertetett lépéseket: "El**ő**[készületek", 7. oldal](#page-6-0). További biztonsági útmutatásokat a dell.com/regulatory\_compliance címen elérhet**ő **Megfelel**ő**ségi honlapon találhat.**

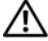

**VIGYÁZAT! Ha nem megfelel**ő**en helyezi be, az elem felrobbanhat. Az elemet csak azonos vagy megfelel**ő **típusúra cserélje. A használt elemeket az elem gyártójának utasításai szerint helyezze hulladéklerakóba.**

## **A gombelem eltávolítása**

**FIGYELMEZTETÉS! A gombelem eltávolításával visszaállítja az alapértelmezett BIOS beállításokat. Javasoljuk, hogy a gombelem eltávolítása el**ő**tt jegyezze fel a BIOS beállításokat.** 

- 1 Távolítsa el az akkumulátort. Lásd: ["Az akkumulátor eltávolítása", 13. oldal.](#page-12-1)
- 2 Távolítsa el az alap burkolatát. Lásd: ["Az alsó burkolat eltávolítása", 17. oldal](#page-16-0).
- 3 Szerelje ki a memóriamodul(oka)t. Lásd: ["A memóriamodul\(ok\) eltávolítása", 19. oldal.](#page-18-0)
- 4 Kövesse a [1. lépés](#page-21-0)  [3. lépés](#page-21-1) utasításait (lásd: ["A merevlemez kiszerelése", 21. oldal](#page-20-0)).
- 5 Kövesse a [1. lépés](#page-24-0) - [2. lépés](#page-24-1) utasításait (lásd: ["Az optikai meghajtó eltávolítása",](#page-24-2)  [25. oldal](#page-24-2)).
- 6 Távolítsa el a billentyűzetet. Lásd: "A billentyű[zet eltávolítása", 15. oldal.](#page-14-0)
- 7 Távolítsa el a csuklótámaszt. Lásd: ["A kéztámasz eltávolítása", 27. oldal.](#page-26-0)
- 8 Kövesse a [1. lépés](#page-49-0) - [8. lépés](#page-51-0) utasításait (lásd: ["Az alaplap eltávolítása", 49. oldal\)](#page-48-0).

Egy műanyag pálca segítségével óvatosan emelje ki a gombelemet az alaplapon található aljzatból.

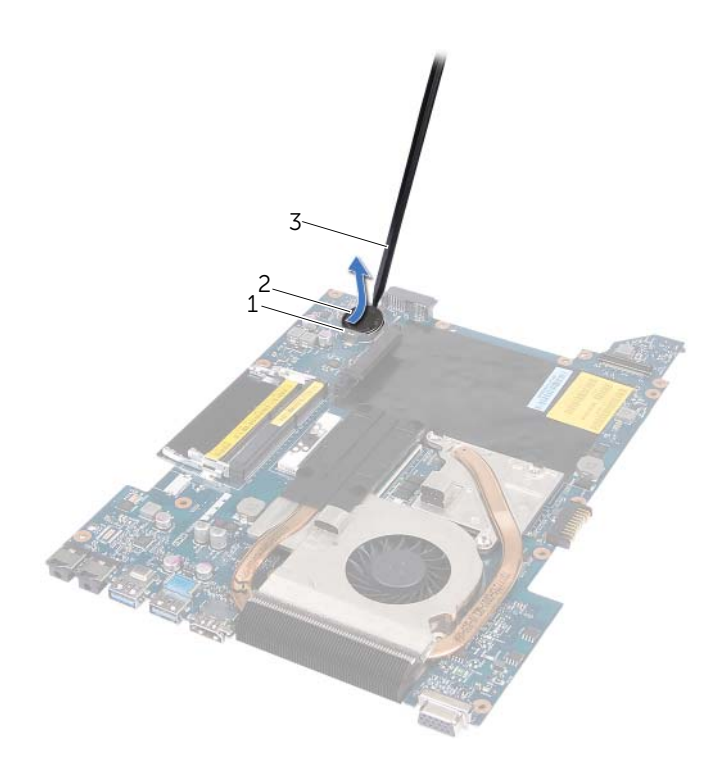

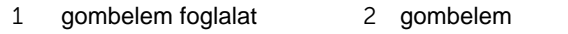

műanyag pálca

## **A gombelem visszahelyezése**

### **Tennivalók**

Helyezze a gombelemet pozitív oldalával fölfelé az alaplapon található aljzatba.

- 1 Kövesse a [3. lépés](#page-51-1) - [10. lépés](#page-52-0) utasításait (lásd: ["Az alaplap visszahelyezése", 52. oldal](#page-51-2)).
- 2 Helyezze vissza a csuklótámaszt. Lásd: ["A kéztámasz visszahelyezése", 31. oldal](#page-30-0).
- 3 Helyezze vissza a billentyűzetet. Lásd: "A billentyű[zet visszahelyezése", 16. oldal.](#page-15-0)
- 4 Kövesse a [4. lépés](#page-25-0) - [5. lépés](#page-25-1) utasításait (lásd: ["Az optikai meghajtó visszahelyezése",](#page-25-2)  [26. oldal](#page-25-2)).
- 5 Kövesse a [4. lépés](#page-22-0) - [6. lépés](#page-22-1) utasításait (lásd: ["A merevlemez beszerelése", 23. oldal\)](#page-22-2).
- 6 Helyezze vissza a memóriamodul(oka)t. Lásd: ["A memóriamodul\(ok\) visszahelyezése",](#page-19-0)  [20. oldal](#page-19-0).
- 7 Helyezze vissza az alap burkolatot. Lásd: ["Az alsó burkolat visszahelyezése", 18. oldal](#page-17-0).
- 8 Helyezze vissza az akkumulátort. Lásd: ["Az elem cseréje", 13. oldal](#page-12-0).
- 9 Kövesse a következő fejezetben olvasható utasításokat: "Miután befejezte a munkát a [számítógép belsejében", 9. oldal.](#page-8-0)

# 18 **Hangszórók**

**VIGYÁZAT! A számítógépben végzett munka el**ő**tt olvassa el a számítógéphez mellékelt biztonsági tudnivalókat, és kövesse az itt ismertetett lépéseket: "El**ő**[készületek", 7. oldal](#page-6-0). További biztonsági útmutatásokat a dell.com/regulatory\_compliance címen elérhet**ő **Megfelel**ő**ségi honlapon találhat.**

## <span id="page-66-0"></span>**A hangszórók kiszerelése**

- 1 Távolítsa el az akkumulátort. Lásd: ["Az akkumulátor eltávolítása", 13. oldal.](#page-12-1)
- 2 Távolítsa el az alap burkolatát. Lásd: ["Az alsó burkolat eltávolítása", 17. oldal](#page-16-0).
- 3 Szerelje ki a memóriamodul(oka)t. Lásd: ["A memóriamodul\(ok\) eltávolítása", 19. oldal.](#page-18-0)
- 4 Kövesse a [1. lépés](#page-21-0)  [3. lépés](#page-21-1) utasításait (lásd: ["A merevlemez kiszerelése", 21. oldal](#page-20-0)).
- 5 Kövesse a [1. lépés](#page-24-0) - [2. lépés](#page-24-1) utasításait (lásd: ["Az optikai meghajtó eltávolítása",](#page-24-2)  [25. oldal](#page-24-2)).
- 6 Távolítsa el a billentyűzetet. Lásd: "A billentyű[zet eltávolítása", 15. oldal.](#page-14-0)
- 7 Távolítsa el a csuklótámaszt. Lásd: ["A kéztámasz eltávolítása", 27. oldal.](#page-26-0)
- 8 Kövesse a [1. lépés](#page-49-0) - [8. lépés](#page-51-0) utasításait (lásd: ["Az alaplap eltávolítása", 49. oldal\)](#page-48-0).

- Távolítsa el a hangszórókat a számítógép aljához rögzítő csavarokat.
- Emelje ki a hangszórókat kábelükkel együtt a számítógépből.

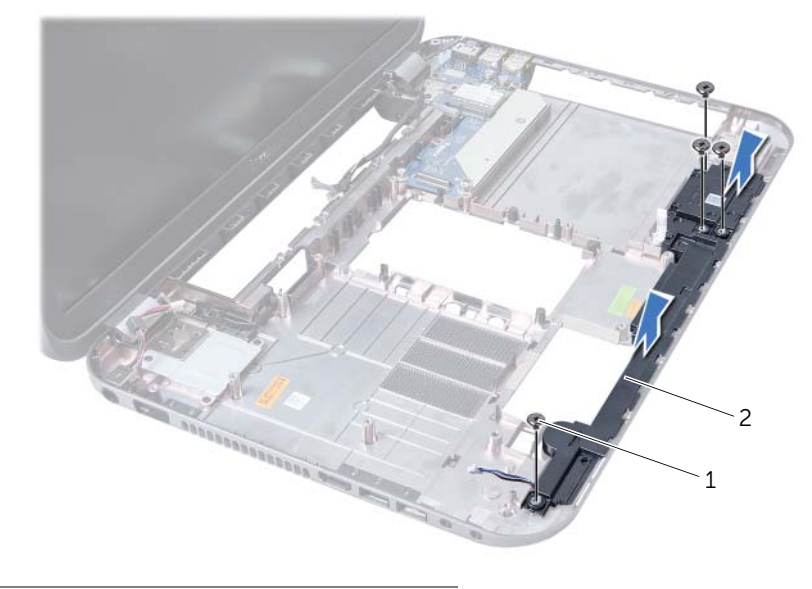

csavarok (4 db) 2 hangszórók

## **A hangszórók visszahelyezése**

### **Tennivalók**

- 1 Igazítsa a hangszórókon található csavarfuratokat a számítógép alján található csavarfuratokhoz, és helyezze be a hangszórókat a számítógép aljába.
- 2 Helyezze vissza a hangszórókat a számítógép aljához rögzítő csavarokat.

- 1 Kövesse a [3. lépés](#page-51-1) - [10. lépés](#page-52-0) utasításait (lásd: ["Az alaplap visszahelyezése", 52. oldal](#page-51-2)).
- 2 Helyezze vissza a csuklótámaszt. Lásd: ["A kéztámasz visszahelyezése", 31. oldal](#page-30-0).
- 3 Helyezze vissza a billentyűzetet. Lásd: "A billentyű[zet visszahelyezése", 16. oldal.](#page-15-0)
- 4 Kövesse a [4. lépés](#page-25-0) - [5. lépés](#page-25-1) utasításait (lásd: ["Az optikai meghajtó visszahelyezése",](#page-25-2)  [26. oldal](#page-25-2)).
- 5 Kövesse a [4. lépés](#page-22-0) - [6. lépés](#page-22-1) utasításait (lásd: ["A merevlemez beszerelése", 23. oldal\)](#page-22-2).
- 6 Helyezze vissza a memóriamodul(oka)t. Lásd: ["A memóriamodul\(ok\) visszahelyezése",](#page-19-0)  [20. oldal](#page-19-0).
- 7 Helyezze vissza az alap burkolatot. Lásd: ["Az alsó burkolat visszahelyezése", 18. oldal](#page-17-0).
- 8 Helyezze vissza az akkumulátort. Lásd: ["Az elem cseréje", 13. oldal](#page-12-0).
- 9 Kövesse a következő fejezetben olvasható utasításokat: "Miután befejezte a munkát a [számítógép belsejében", 9. oldal.](#page-8-0)

# 19 **Médiakártyaolvasó**

**VIGYÁZAT! A számítógépben végzett munka el**ő**tt olvassa el a számítógéphez mellékelt biztonsági tudnivalókat, és kövesse az itt ismertetett lépéseket: "El**ő**[készületek", 7. oldal](#page-6-0). További biztonsági útmutatásokat a dell.com/regulatory\_compliance címen elérhet**ő **Megfelel**ő**ségi honlapon találhat.**

## **A médiakártyaolvasó eltávolítása**

- 1 Távolítsa el az akkumulátort. Lásd: ["Az akkumulátor eltávolítása", 13. oldal.](#page-12-1)
- 2 Távolítsa el az alap burkolatát. Lásd: ["Az alsó burkolat eltávolítása", 17. oldal](#page-16-0).
- 3 Szerelje ki a memóriamodul(oka)t. Lásd: ["A memóriamodul\(ok\) eltávolítása", 19. oldal.](#page-18-0)
- 4 Kövesse a [1. lépés](#page-21-0)  [3. lépés](#page-21-1) utasításait (lásd: ["A merevlemez kiszerelése", 21. oldal](#page-20-0)).
- 5 Kövesse a [1. lépés](#page-24-0) - [2. lépés](#page-24-1) utasításait (lásd: ["Az optikai meghajtó eltávolítása",](#page-24-2)  [25. oldal](#page-24-2)).
- 6 Távolítsa el a billentyűzetet. Lásd: "A billentyű[zet eltávolítása", 15. oldal.](#page-14-0)
- 7 Távolítsa el a csuklótámaszt. Lásd: ["A kéztámasz eltávolítása", 27. oldal.](#page-26-0)
- 8 Kövesse a [1. lépés](#page-49-0) - [8. lépés](#page-51-0) utasításait (lásd: ["Az alaplap eltávolítása", 49. oldal\)](#page-48-0).
- 9 Távolítsa el a hangszórókat. Lásd: ["A hangszórók kiszerelése", 67. oldal](#page-66-0).

- Távolítsa el a csavarokat, amelyek a médiakártya-olvasót a számítógép aljához rögzítik.
- Jegyezze meg a médiakártya-olvasó útvonalát.
- Kábelével együtt emelje ki a médiakártya-olvasót a számítógépből.

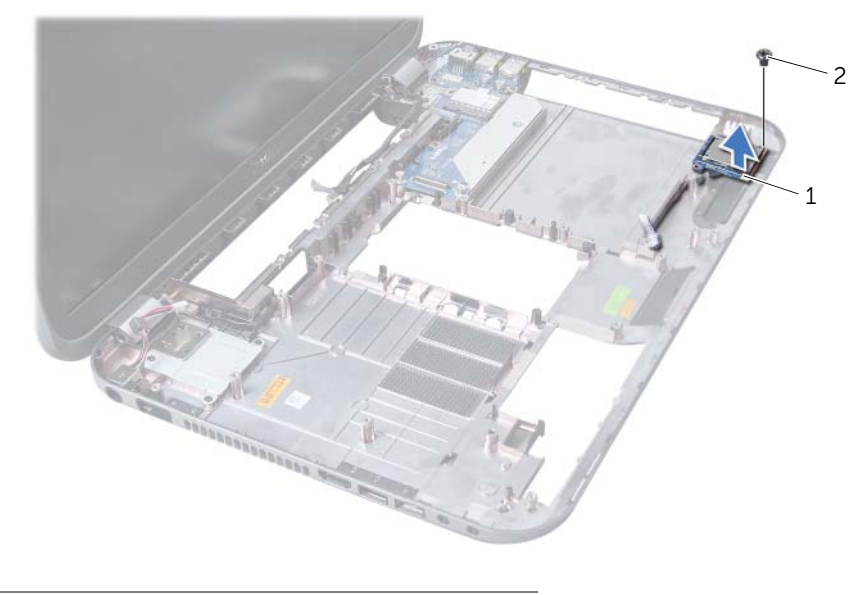

Médiakártyaolvasó 2 csavar
## **A médiakártyaolvasó cseréje**

#### **Tennivalók**

- 1 Igazítsa a médiakártya-olvasón található csavarfuratokat a számítógép alapján található csavarfuratokhoz, és helyezze a médiakártya-olvasót a számítógép aljába.
- 2 Helyezze vissza a csavarokat, amelyek a médiakártya-olvasó kártyát a számítógép aliához rögzítik.

#### **Utólagos tennivalók**

- 1 Helyezze vissza a hangszórókat. Lásd: ["A hangszórók visszahelyezése", 69. oldal.](#page-68-0)
- 2 Kövesse a [3. lépés](#page-51-0) - [10. lépés](#page-52-0) utasításait (lásd: ["Az alaplap visszahelyezése", 52. oldal](#page-51-1)).
- 3 Helyezze vissza a csuklótámaszt. Lásd: ["A kéztámasz visszahelyezése", 31. oldal](#page-30-0).
- 4 Helyezze vissza a billentyűzetet. Lásd: "A billentyű[zet visszahelyezése", 16. oldal.](#page-15-0)
- 5 Kövesse a [4. lépés](#page-25-0) - [5. lépés](#page-25-1) utasításait (lásd: ["Az optikai meghajtó visszahelyezése",](#page-25-2)  [26. oldal](#page-25-2)).
- 6 Kövesse a [4. lépés](#page-22-0) - [6. lépés](#page-22-1) utasításait (lásd: ["A merevlemez beszerelése", 23. oldal\)](#page-22-2).
- 7 Helyezze vissza a memóriamodul(oka)t. Lásd: ["A memóriamodul\(ok\) visszahelyezése",](#page-19-0)  [20. oldal](#page-19-0).
- 8 Helyezze vissza az alap burkolatot. Lásd: ["Az alsó burkolat visszahelyezése", 18. oldal](#page-17-0).
- 9 Helyezze vissza az akkumulátort. Lásd: ["Az elem cseréje", 13. oldal](#page-12-0).
- 10 Kövesse a következő fejezetben olvasható utasításokat: "Miután befejezte a munkát a [számítógép belsejében", 9. oldal.](#page-8-0)

# 20 **<sup>B</sup>**ő**vít**ő**kártya**

**VIGYÁZAT! A számítógépben végzett munka el**ő**tt olvassa el a számítógéphez mellékelt biztonsági tudnivalókat, és kövesse az itt ismertetett lépéseket: "El**ő**[készületek", 7. oldal](#page-6-0). További biztonsági útmutatásokat a dell.com/regulatory\_compliance címen elérhet**ő **Megfelel**ő**ségi honlapon találhat.**

## **A b**ő**vít**ő**kártya eltávolítása**

#### **El**ő**zetes tennivalók**

- 1 Távolítsa el az akkumulátort. Lásd: ["Az akkumulátor eltávolítása", 13. oldal.](#page-12-1)
- 2 Távolítsa el az alap burkolatát. Lásd: ["Az alsó burkolat eltávolítása", 17. oldal](#page-16-0).
- 3 Szerelje ki a memóriamodul(oka)t. Lásd: ["A memóriamodul\(ok\) eltávolítása", 19. oldal.](#page-18-0)
- 4 Kövesse a [1. lépés](#page-21-0)  [3. lépés](#page-21-1) utasításait (lásd: ["A merevlemez kiszerelése", 21. oldal](#page-20-0)).
- 5 Kövesse a [1. lépés](#page-24-0) - [2. lépés](#page-24-1) utasításait (lásd: ["Az optikai meghajtó eltávolítása",](#page-24-2)  [25. oldal](#page-24-2)).
- 6 Távolítsa el a billentyűzetet. Lásd: "A billentyű[zet eltávolítása", 15. oldal.](#page-14-0)
- 7 Távolítsa el a csuklótámaszt. Lásd: ["A kéztámasz eltávolítása", 27. oldal.](#page-26-0)
- 8 Távolítsa el a Mini-Card kártyát. Lásd: ["A Mini-Card eltávolítása", 79. oldal](#page-78-0).
- 9 Távolítsa el a kijelzőegységet. Lásd: "A kijelző [kiszerelése", 35. oldal.](#page-34-0)
- 10 Kövesse a [1. lépés](#page-49-0) - [8. lépés](#page-51-2) utasításait (lásd: ["Az alaplap eltávolítása", 49. oldal\)](#page-48-0).

#### **Tennivalók**

- Távolítsa el a bővítőkártyát a számítógép aljához rögzítő csavarokat.
- Emelje ki a bővítőkártyát a számítógépből.

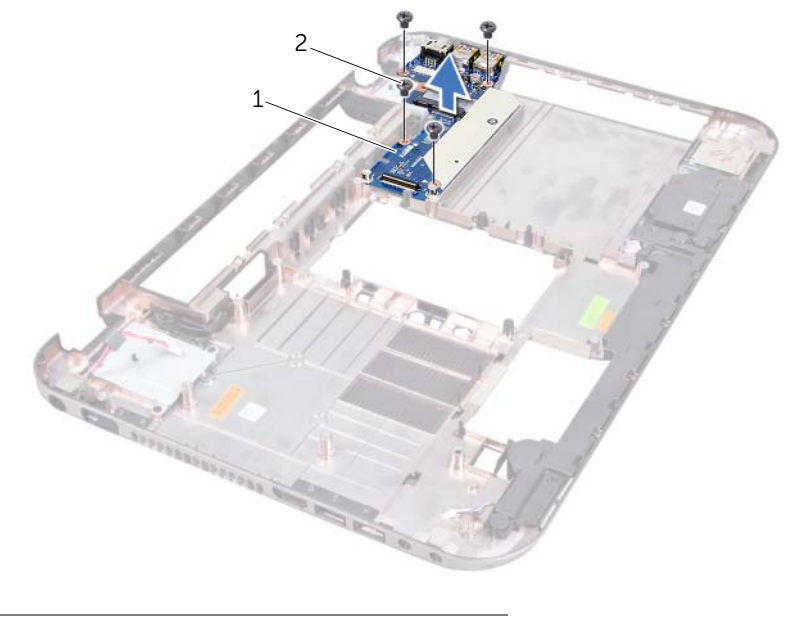

bővítőkártya 2 csavarok (4 db)

## **A b**ő**vít**ő**kártya visszahelyezése**

#### **Tennivalók**

- 1 Igazítsa a bővítőkártyán lévő csavarhelyeket a számítógépházon található csavarhelyekhez.
- 2 Helyezze vissza a bővítőkártyát a számítógép aljához rögzítő csavarokat.

#### **Utólagos tennivalók**

- 1 Helyezze vissza a kijelző szerkezetet. Lásd: "A képernyő szerelvény visszahelyezése", [37. oldal.](#page-36-0)
- 2 Kövesse a [3. lépés](#page-51-0) - [10. lépés](#page-52-0) utasításait (lásd: ["Az alaplap visszahelyezése", 52. oldal](#page-51-1)).
- 3 Helyezze vissza a Mini-Card kártyát. Lásd: ["A Mini-Card kártya cseréje", 80. oldal](#page-79-0).
- 4 Helyezze vissza a csuklótámaszt. Lásd: ["A kéztámasz visszahelyezése", 31. oldal](#page-30-0).
- 5 Helyezze vissza a billentyűzetet. Lásd: "A billentyű[zet visszahelyezése", 16. oldal.](#page-15-0)
- 6 Kövesse a [4. lépés](#page-25-0) - [5. lépés](#page-25-1) utasításait (lásd: ["Az optikai meghajtó visszahelyezése",](#page-25-2)  [26. oldal](#page-25-2)).
- 7 Kövesse a [4. lépés](#page-22-0) - [6. lépés](#page-22-1) utasításait (lásd: ["A merevlemez beszerelése", 23. oldal\)](#page-22-2).
- 8 Helyezze vissza a memóriamodul(oka)t. Lásd: "A memóriamodul(ok) visszahelyezése", [20. oldal](#page-19-0).
- 9 Helyezze vissza az alap burkolatot. Lásd: ["Az alsó burkolat visszahelyezése", 18. oldal](#page-17-0).
- 10 Helyezze vissza az akkumulátort. Lásd: ["Az elem cseréje", 13. oldal](#page-12-0).
- 11 Kövesse a következő fejezetben olvasható utasításokat: "Miután befejezte a munkát a [számítógép belsejében", 9. oldal.](#page-8-0)

## 21 **Mini-Card kártya**

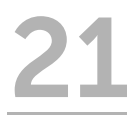

**VIGYÁZAT! A számítógépben végzett munka el**ő**tt olvassa el a számítógéphez mellékelt biztonsági tudnivalókat, és kövesse az itt ismertetett lépéseket: "El**ő**[készületek", 7. oldal](#page-6-0). További biztonsági útmutatásokat a dell.com/regulatory\_compliance címen elérhet**ő **Megfelel**ő**ségi honlapon találhat.**

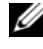

**MEGJEGYZÉS:** A Dell nem vállal kompatibilitási garanciát, és nem biztosít támogatást az általa nem forgalmazott Mini-Card kártyákhoz.

Amennyiben számítógépéhez vezeték nélküli Mini-Card kártyát is rendelt, az már be van szerelve.

Az ön számítógépén egy feles méretű Mini-Card nyílás található, amely a WLAN és a Bluetooth combo kártyát, a Wi-Fi, valamint a WiMax kártyákat támogatja.

## <span id="page-78-0"></span>**A Mini-Card eltávolítása**

#### **El**ő**zetes tennivalók**

- 1 Távolítsa el az akkumulátort. Lásd: ["Az akkumulátor eltávolítása", 13. oldal.](#page-12-1)
- 2 Távolítsa el a billentyűzetet. Lásd: "A billentyű[zet eltávolítása", 15. oldal.](#page-14-0)
- 3 Távolítsa el az alap burkolatát. Lásd: ["Az alsó burkolat eltávolítása", 17. oldal](#page-16-0).
- 4 Távolítsa el a csuklótámaszt. Lásd: ["A kéztámasz eltávolítása", 27. oldal.](#page-26-0)

#### **Tennivalók**

- 1 Kösse le az antennakábeleket a Mini-Card kártyán lévő csatlakozókról.
- 2 Távolítsa el a csavart, amely a Mini-Card kártyát a bővítőkártya csatlakozójához rögzíti.

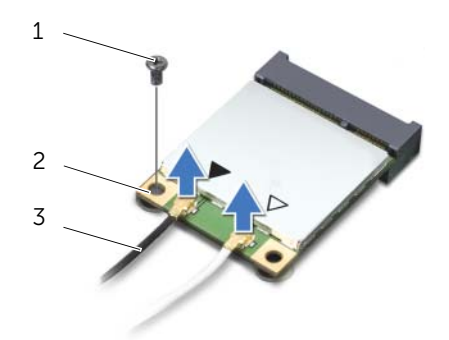

1 csavar 2 Mini-Card kártya

3 antennakábelek (2 db)

3 Emelje ki a Mini-Card kártyát az alaplapi csatlakozóból.

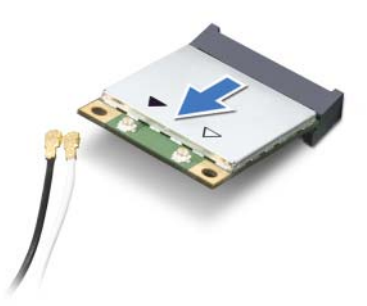

**FIGYELMEZTETÉS! A számítógépb**ő**l kivett Mini-Card kártyát antisztatikus csomagolásban tárolja. B**ő**vebb információért olvassa el a számítógépéhez adott biztonsági tájékoztató "Védelem az elektromos kisülés ellen" cím**ű **részét.**

### <span id="page-79-0"></span>**A Mini-Card kártya cseréje**

#### **Tennivalók**

- 1 Vegye ki az új Mini-Card kártyát a csomagolásából.
- 2 Igazítsa a Mini-Card kártyán található bemetszést az alaplapi csatlakozóján található fülhöz.
- **FIGYELMEZTETÉS! Határozott és egyenletes nyomással csúsztassa a helyére a Mini-Card kártyát. Túlzott er**ő **alkalmazása a csatlakozó sérülését okozhatja.**
- **FIGYELMEZTETÉS! A csatlakozóknak kulcsa van, hogy biztosítsák a helyes szerelést. Ha ellenállást észlel, ellen**ő**rizze a csatlakozókat a Mini-Card kártyán és a b**ő**vít**ő**kártyán, majd igazítsa be újra a kártyát.**

**FIGYELMEZTETÉS! A Mini-Card kártya sérülését elkerülend**ő **ne helyezzen kábelt a vezeték nélküli Mini-Card kártya alá.**

3 Helyezze be a Mini-Card csatlakozót 45-fokos szögben az alaplapi csatlakozóba.

- 4 A Mini-Card másik végét nyomja le az alaplapon található bővítőhelybe, és helyezze vissza a csavart, amely a Mini-Card kártyát a bővítőkártyához rögzíti.
- 5 Csatlakoztassa az antennakábeleket a Mini-Card kártya csatlakozóiba.

A következő táblázat a számítógép által támogatott Mini-Card kártyák vezeték nélküli antennakábelének színkódjait tartalmazza.

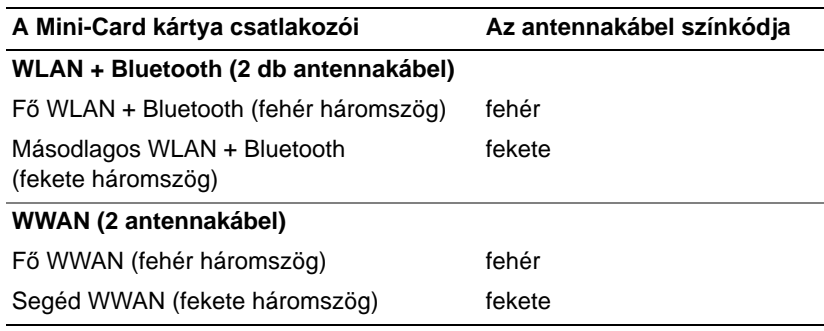

#### **Utólagos tennivalók**

- 1 Helyezze vissza a csuklótámaszt. Lásd: ["A kéztámasz visszahelyezése", 31. oldal](#page-30-0).
- 2 Helyezze vissza az alap burkolatot. Lásd: ["Az alsó burkolat visszahelyezése", 18. oldal](#page-17-0).
- 3 Helyezze vissza a billentyűzetet. Lásd: "A billentyű[zet visszahelyezése", 16. oldal.](#page-15-0)
- 4 Helyezze vissza az akkumulátort. Lásd: ["Az elem cseréje", 13. oldal](#page-12-0).
- 5 Kövesse a következő fejezetben olvasható utasításokat: ["Miután befejezte a munkát a](#page-8-0)  [számítógép belsejében", 9. oldal.](#page-8-0)

## 22 **A BIOS frissítése**

Előfordulhat, hogy a BIOS-t frissíteni kell, ha frissítés elérhető, vagy ha kicserélte az alaplapot. A BIOS frissítése:

- 1 Kapcsolja be a számítógépet.
- 2 Látogasson el a **support.dell.com/support/downloads** webhelyre.
- 3 Keresse meg a számítógéphez tartozó BIOS-frissítő fájlt:

Ha megvan a számítógép szervizcímkéje vagy expressz szervizkódja:

- a A **Service Tag or Express Service Code** (Szervizcímke vagy express szervizkód) mezőben adja meg a számítógép szervizcímkéjét vagy szervizkódját.
- b Kattintson a **Submit** (Küldés) gombra, és lépjen ide: [4. lépés.](#page-82-0)

Ha nincs meg a számítógép szervizcímkéje vagy expressz szervizkódja:

- a Válasszon az alábbi opciók közül:
	- **Automatically detect my Service Tag for me (Szervizcímkém automatikus megkeresése)**
	- **Choose from My Products and Services List (Válasszon a Termékeim és szolgáltatásaim listáról)**
	- **Choose from a list of all Dell products (Válasszon valamennyi Dell termék listájáról)**
- b Kattintson a **Continue** (Tovább) gombra, és kövesse a képernyőn megjelenő utasításokat.
- <span id="page-82-0"></span>4 A képernyőn megjelenik az eredmények listája. Kattintson a **BIOS** lehetőségre.
- 5 A legfrissebb BIOS-fájl letöltéséhez kattintson a Download File (Fájl letöltése) gombra.
- 6 A **Please select your download method** (Kérjük, válassza ki a letöltés módját) legördülőmenüben az ablak alatt kattintson a **For Single File Download via Browser** (Egyetlen fájl letöltése böngészőn keresztül) opcióra, majd kattintson a **Download Now** (Letöltés most) opcióra.
- 7 A **Save As** (Mentés másként) ablakban válassza ki a megfelelő helyet a számítógépén a fájl letöltéséhez.
- 8 Ha megjelenik a **Download Complete** (Letöltés befejeződött) ablak, kattintson a **Close** (Bezárás) opcióra.
- 9 Lépjen ahhoz a mappához, ahova letöltötte a BIOS frissítőfájlt. A fájl ikonja megjelenik a mappában, és ugyanazt a nevet kapja, mint a letöltött BIOS frissítő fájl.
- 10 Kattintson duplán a BIOS frissítőfájl ikonjára, és kövesse a képernyőn megjelenő utasításokat.

**MEGJEGYZÉS:** A számítógép szervizcímkéjét a számítógép alján lévő matricán Ø találhatja. További információt a számítógéphez mellékelt Gyorsindítási útmutatóban talál.